# Cataloging with MeSH

#### **Sharon Willis, Senior Cataloging Specialist**

Metadata Management Program (MMP), Discovery Branch, User Services and Collection Division (USCD)

Assisted by Kate Majewski, Librarian User Engagement Program (UEP), Engagement Branch, User Services and Collection Division (USCD)

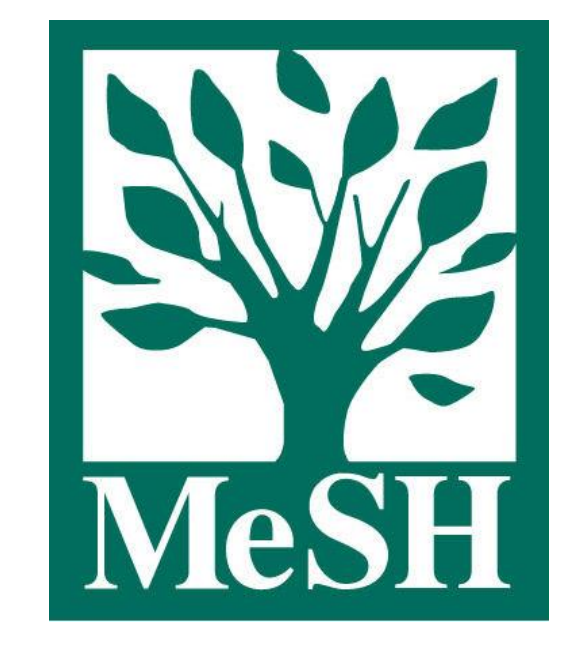

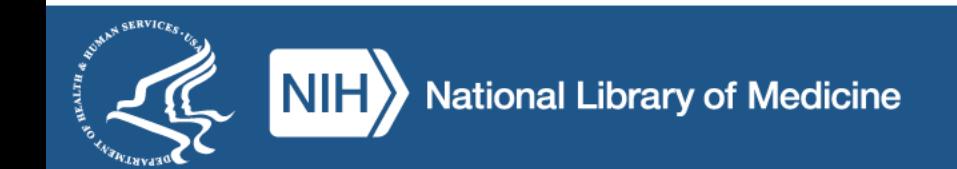

#### Agenda

- Introduction to MeSH and the MeSH Browser (~50 minutes)
- Principles of Cataloging with MeSH (~30 minutes)
- Q&A (~10 minutes)

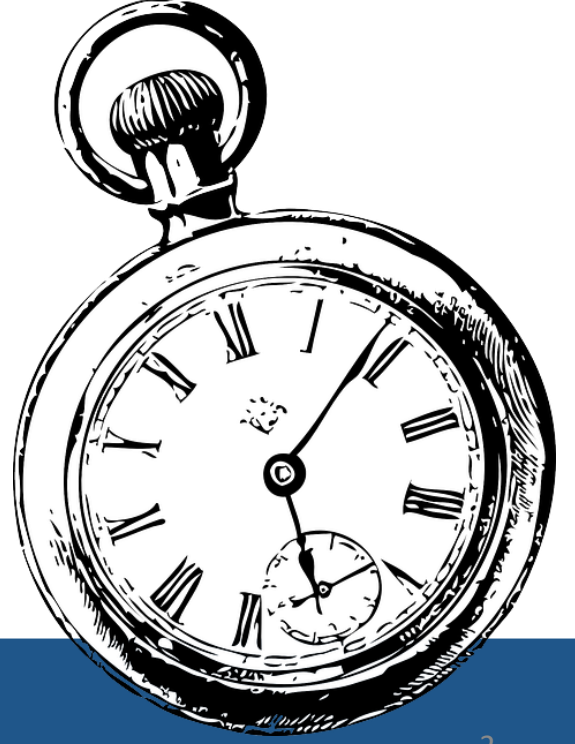

# Why Use MeSH?

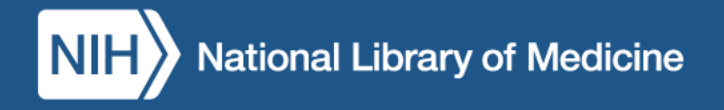

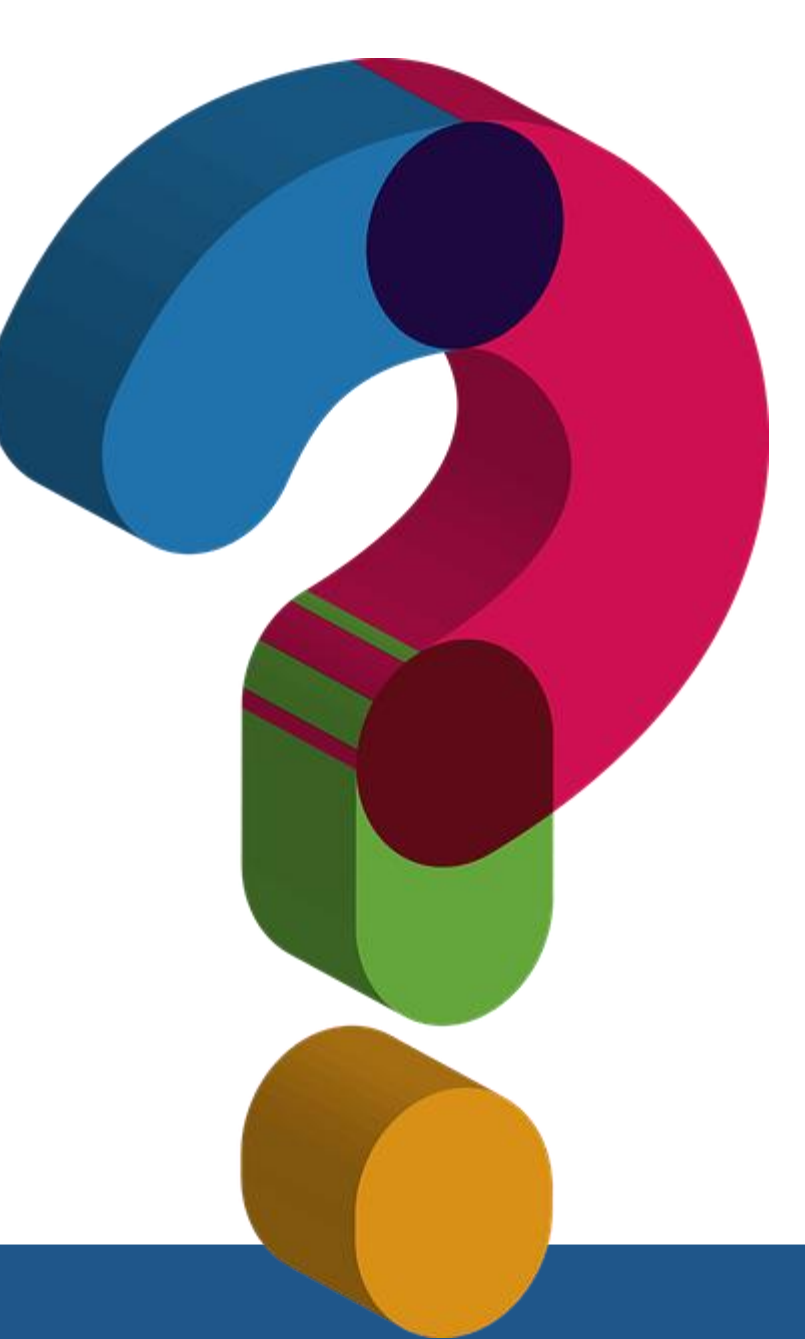

## Function of Keywords

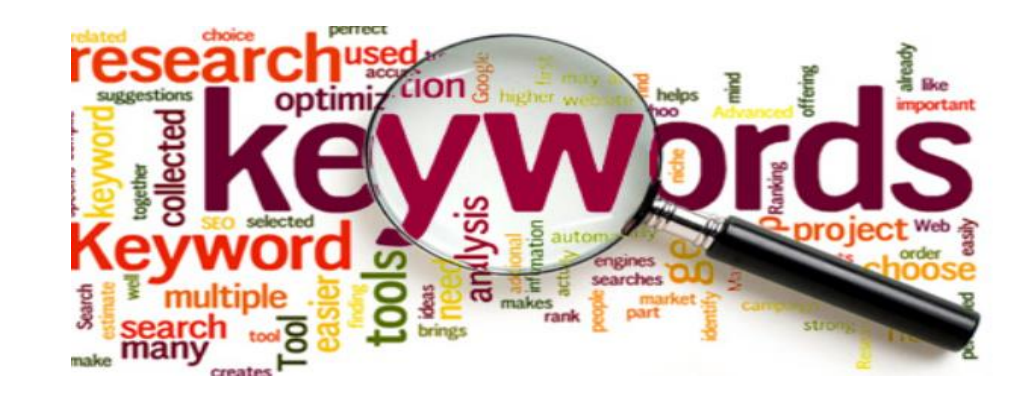

#### **Advantages:**

• provide access to the words used in bibliographic records

#### **Disadvantages**:

- cannot compensate for complexities of language and expression
- cannot compensate for context

Keyword searching is enhanced by assignment of controlled vocabulary!

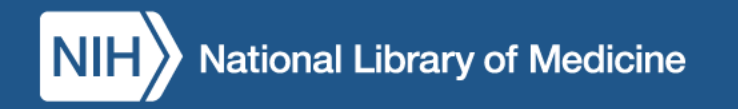

# Example 1: Keyword Searching Challenges

#### Title: Foo-foo dust

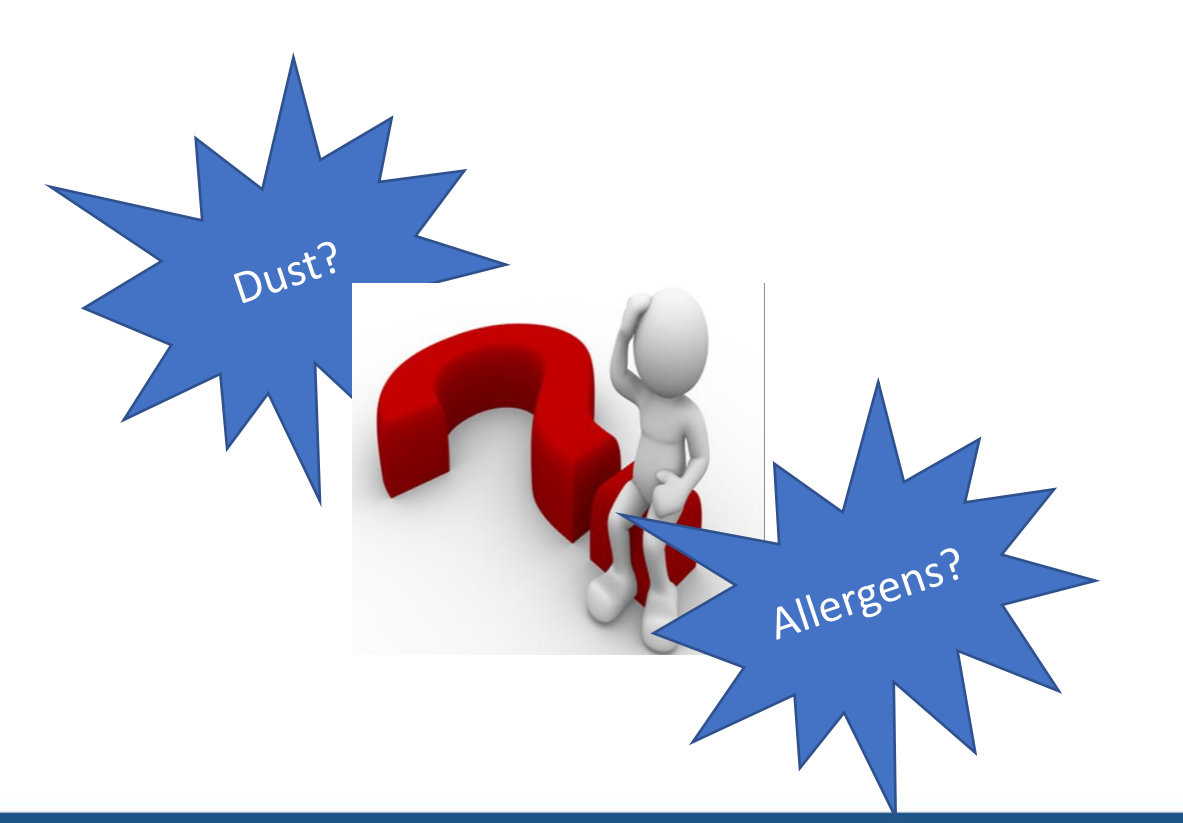

#### **Foo-Foo Dust**

A Mother, A Son. Crack. Heroin. A Tale of Love and Addiction.

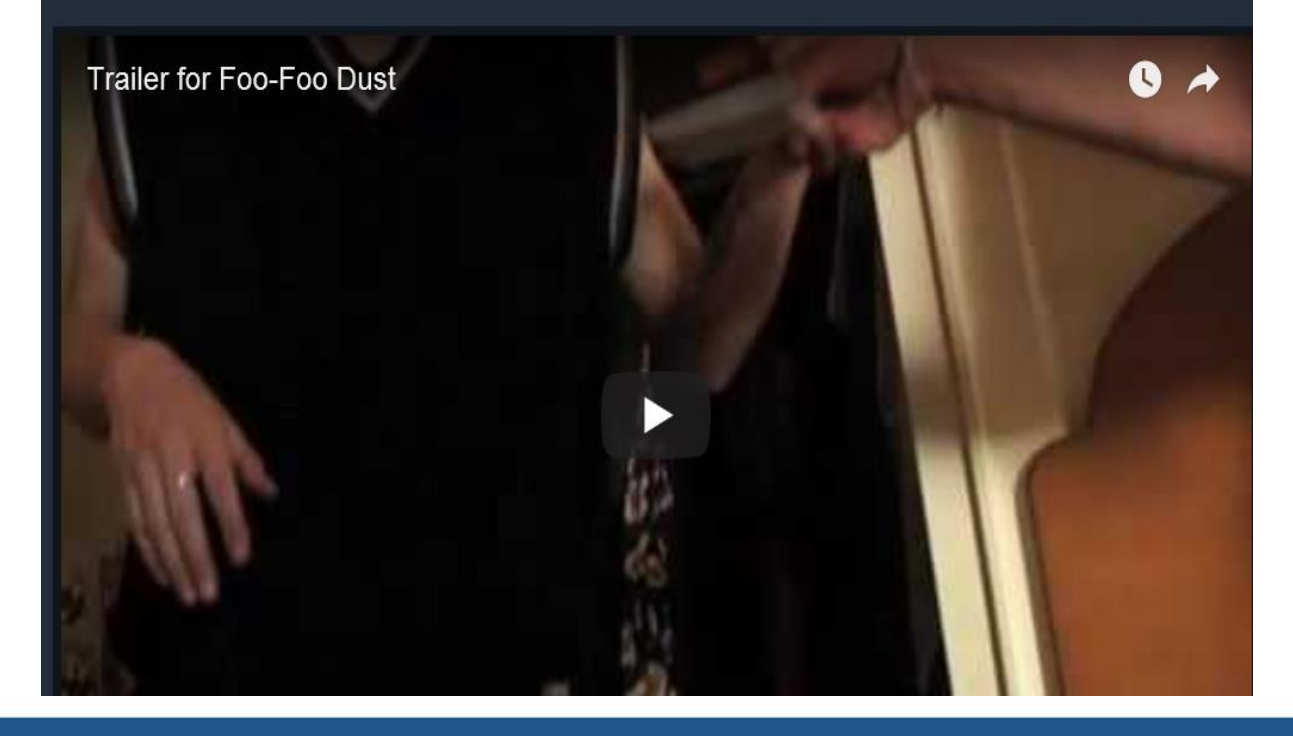

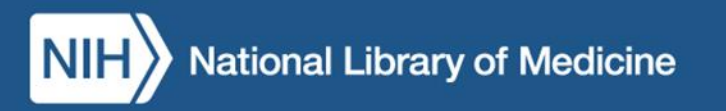

## Example 2: Keyword Searching Challenges

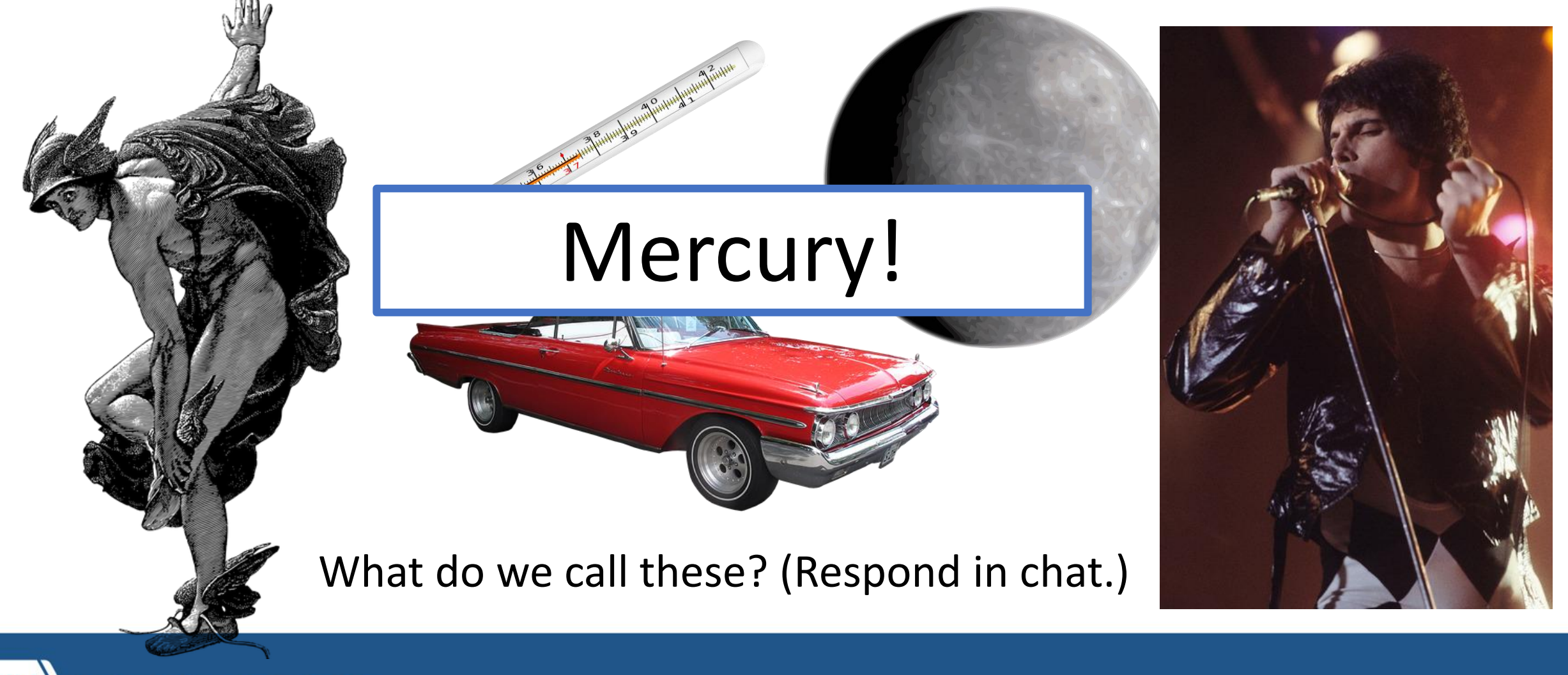

**Vational Library of Medicine** 

### Example 3: Keyword Searching Challenges

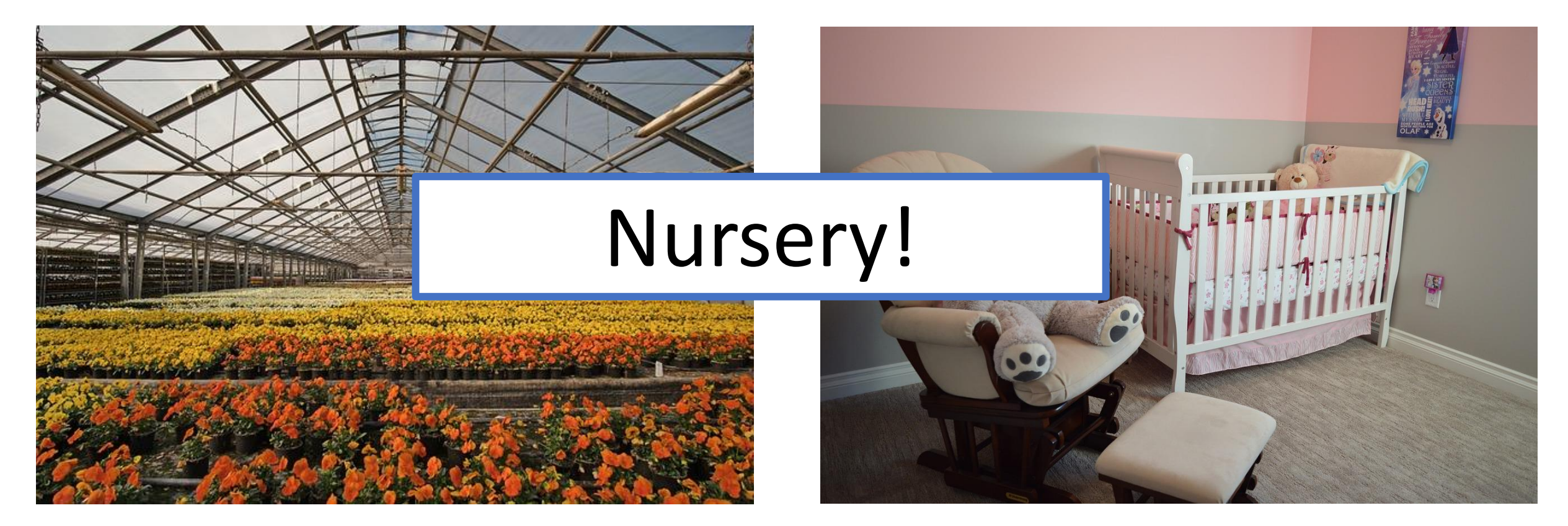

What do we call these? (Respond in chat.)

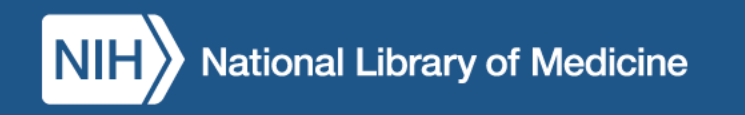

#### Controlled Vocabulary **Benefits**

- Identifies a preferred way of expressing a concept
- Provides cross-references that lead to the preferred term
- Identifies a term's relationship to broader, narrower, and related term

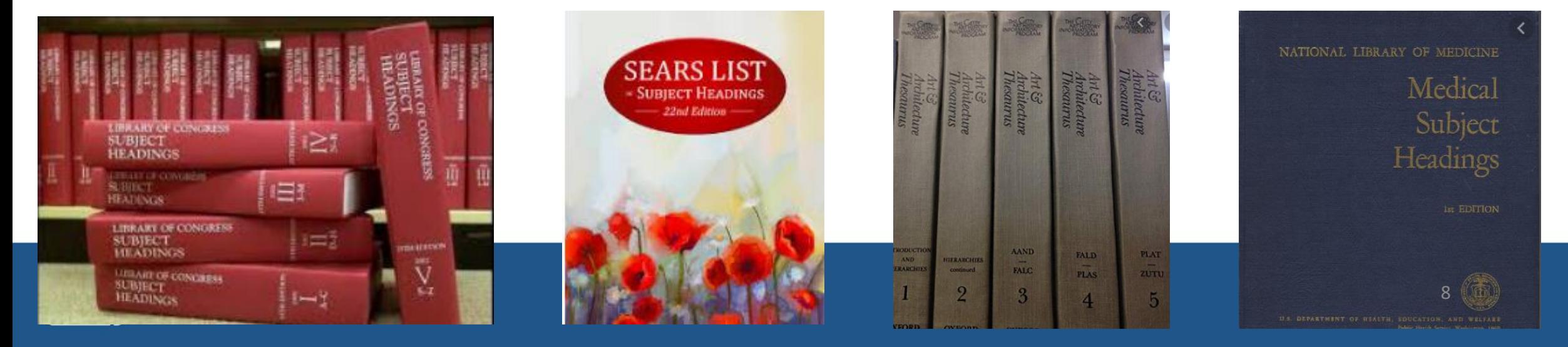

#### **Examples of Controlled Vocabularies**

#### MeSH: Medical Subject Headings

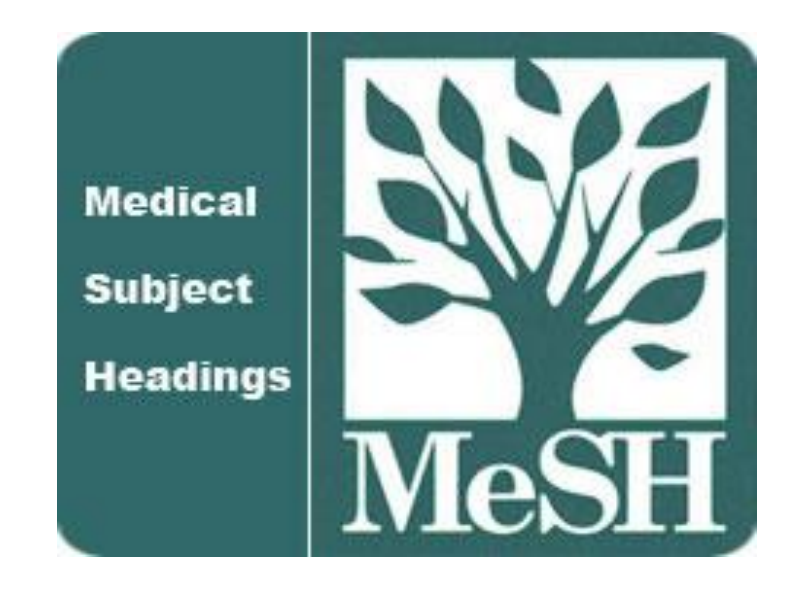

Find MeSH using the MeSH Browser:

<https://meshb.nlm.nih.gov/search>

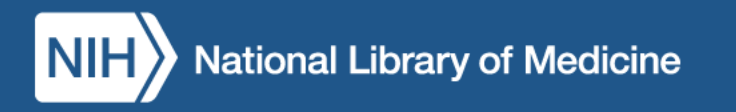

## 3 Types of MeSH Records:

- Descriptors (main headings)
- Qualifiers (subheadings)
- Supplementary Concept Records (not used by Cataloging)

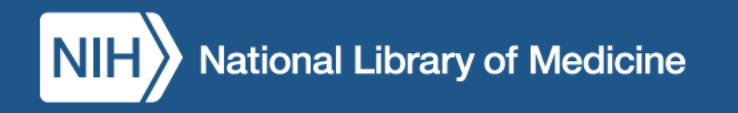

# 3 Types of MeSH Descriptors:

#### **1. Topical**

- Indicate the subject/topic
- *Examples*: Body Weight, Kidney, Self-Medication

#### **2. Publication Characteristics (Publication Types)**

- Indicate the genre or format
- *Examples*: Atlases, Handbooks, Statistics

#### **3. Geographicals**

- Indicate the geographic locations, including historical locations
- *Examples*: Atlantic Islands, North America, England, Prussia

### MeSH Tree Structure

- A. Anatomy
- B. Organisms
- C. Diseases
- D. Chemicals and Drugs
- E. Analytical, Diagnostic and Therapeutic Techniques and Equipment
- F. Psychiatry and Psychology
- G. Phenomena and Processes
- H. Disciplines and Occupations
- I. Anthropology, Education, Sociology and Social Phenomena
- J. Technology, Industry, Agriculture
- K. Humanities
- L. Information Science
- M. Named Groups
- N. Health Care
- V. Publication Characteristics
- Z. Geographicals

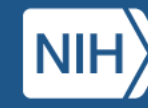

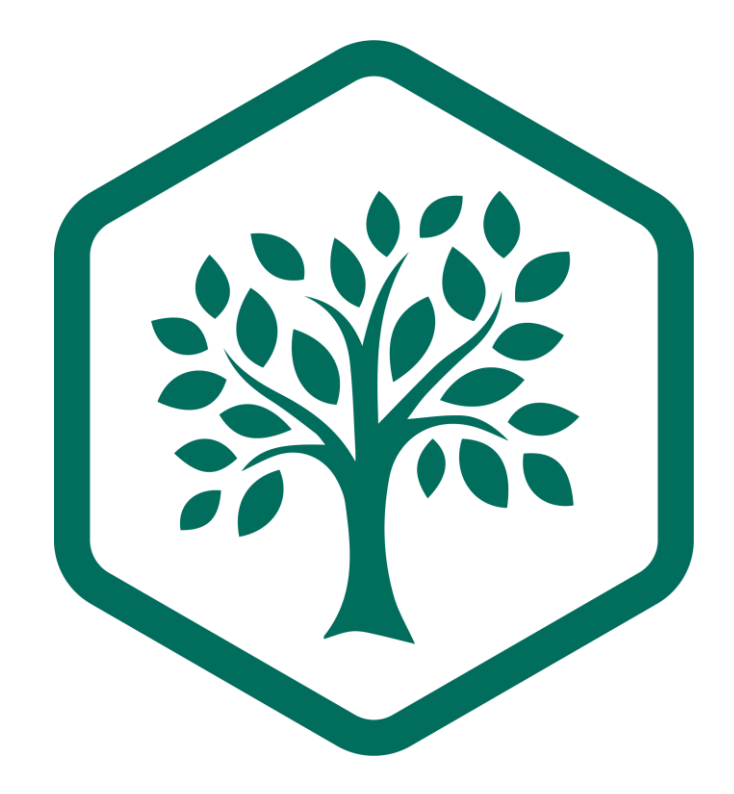

### MeSH Tree Example

Anatomy Body Regions Torso **Back** Lumbosacral Region Sacrococcygeal Region

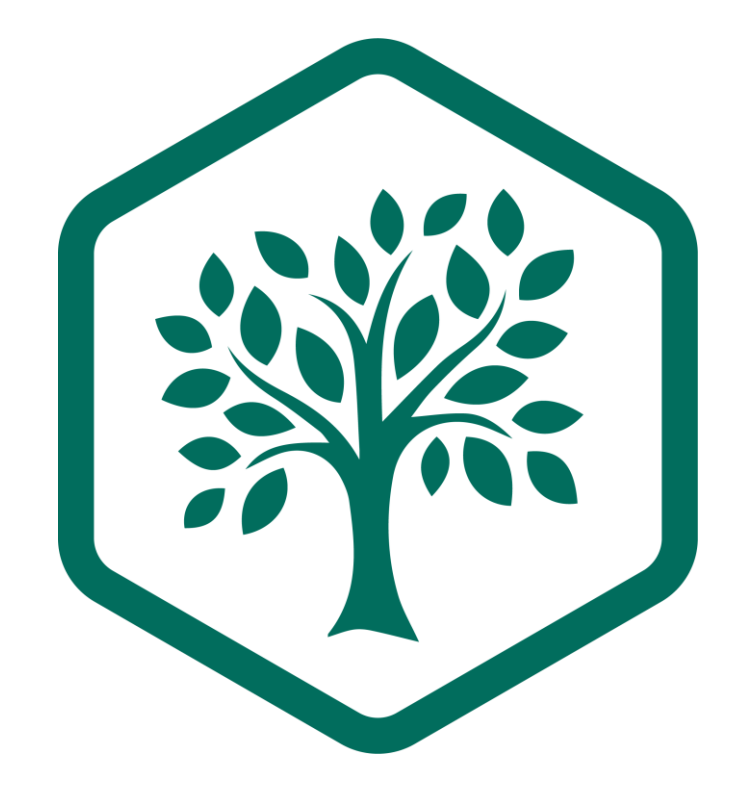

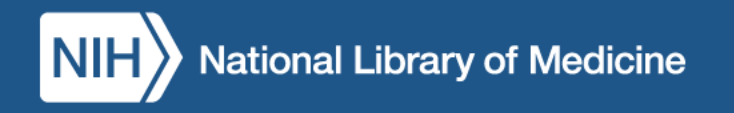

### MeSH Tree Example (2)

Anatomy Body Regions Head **Ear**

Anatomy Sense Organs **Ear**

> Ear, External + Ear, Middle + Ear, Inner +

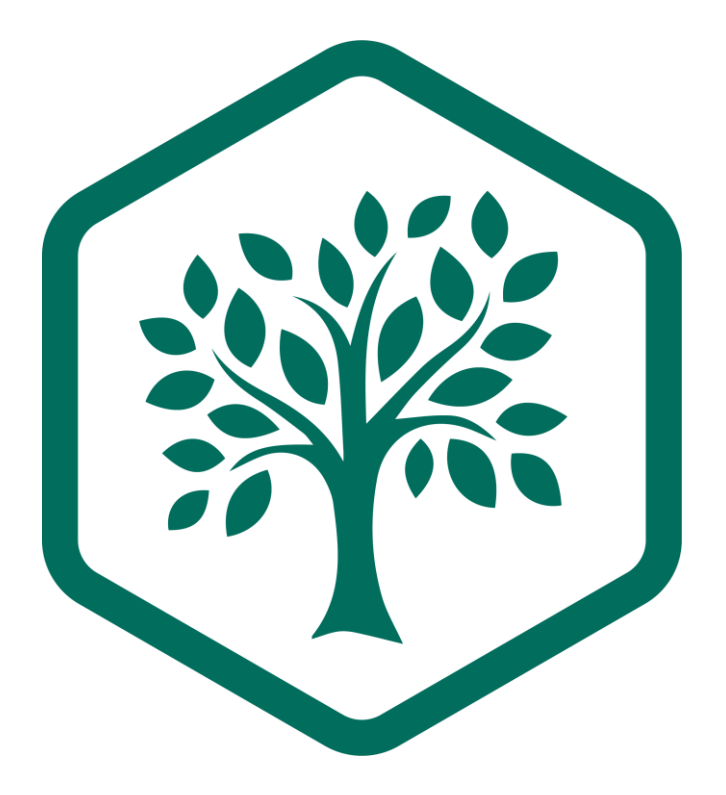

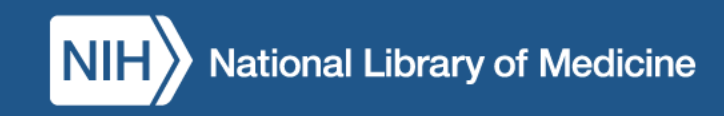

#### MeSH Tree Structure (2) Topical A-N

- A. Anatomy
- B. Organisms
- C. Diseases
- D. Chemicals and Drugs
- E. Analytical, Diagnostic and Therapeutic Techniques and Equipment
- F. Psychiatry and Psychology
- G. Phenomena and Processes
- H. Disciplines and Occupations
- I. Anthropology, Education, Sociology and Social Phenomena
- J. Technology, Industry, Agriculture
- K. Humanities
- L. Information Science
- M. Named Groups
- N. Health Care

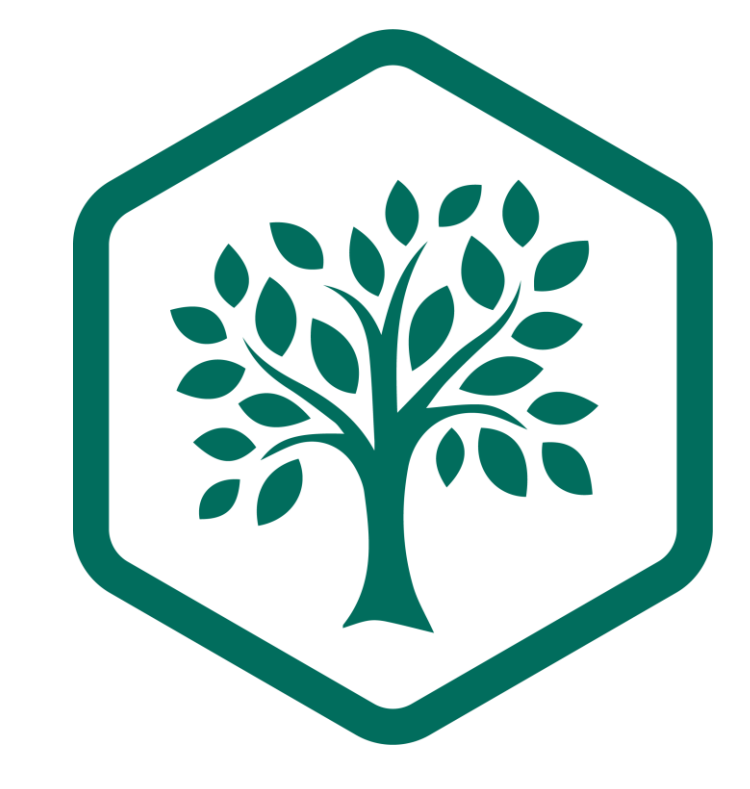

V. Publication Characteristics Z. Geographicals

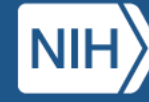

## MeSH Qualifiers (aka Subheadings)

• therapeutic use

- administration & dosage
- adverse effects
- poisoning

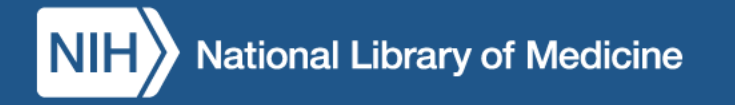

## Supplementary Concept Records (SCRs)

COVID 19 stress syndrome

COVID 19 rebound

COVID 19 breakthrough infections

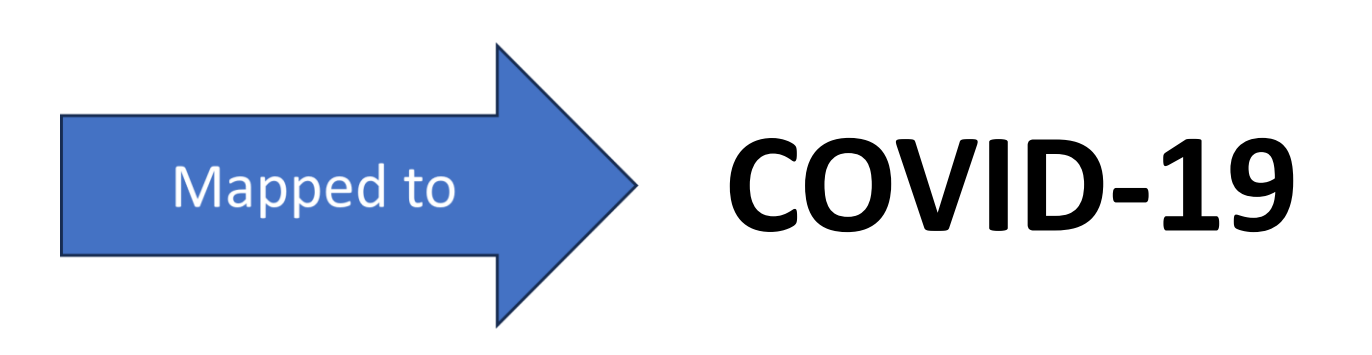

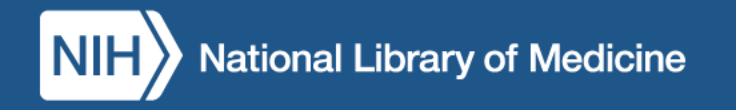

## MeSH Record Types: Your Turn!

Q1: Name the type of MeSH term described by each of the below:

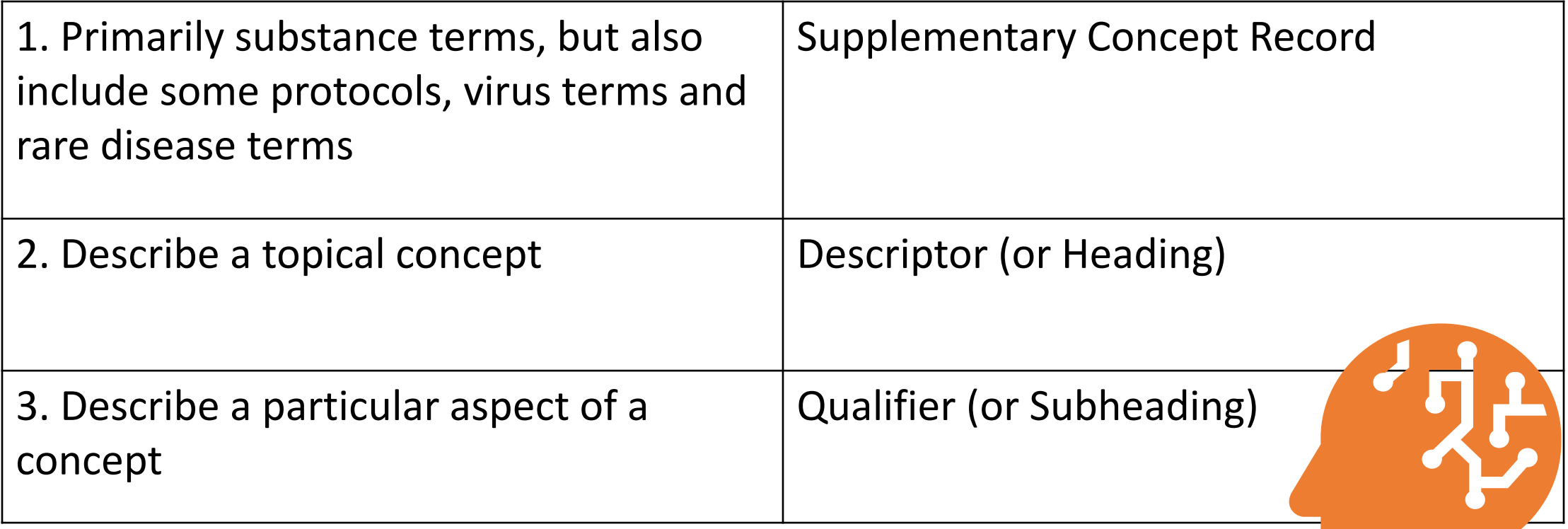

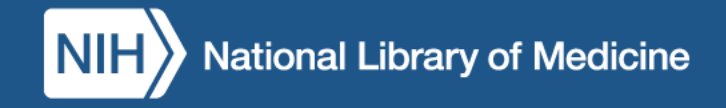

#### The MeSH Browser

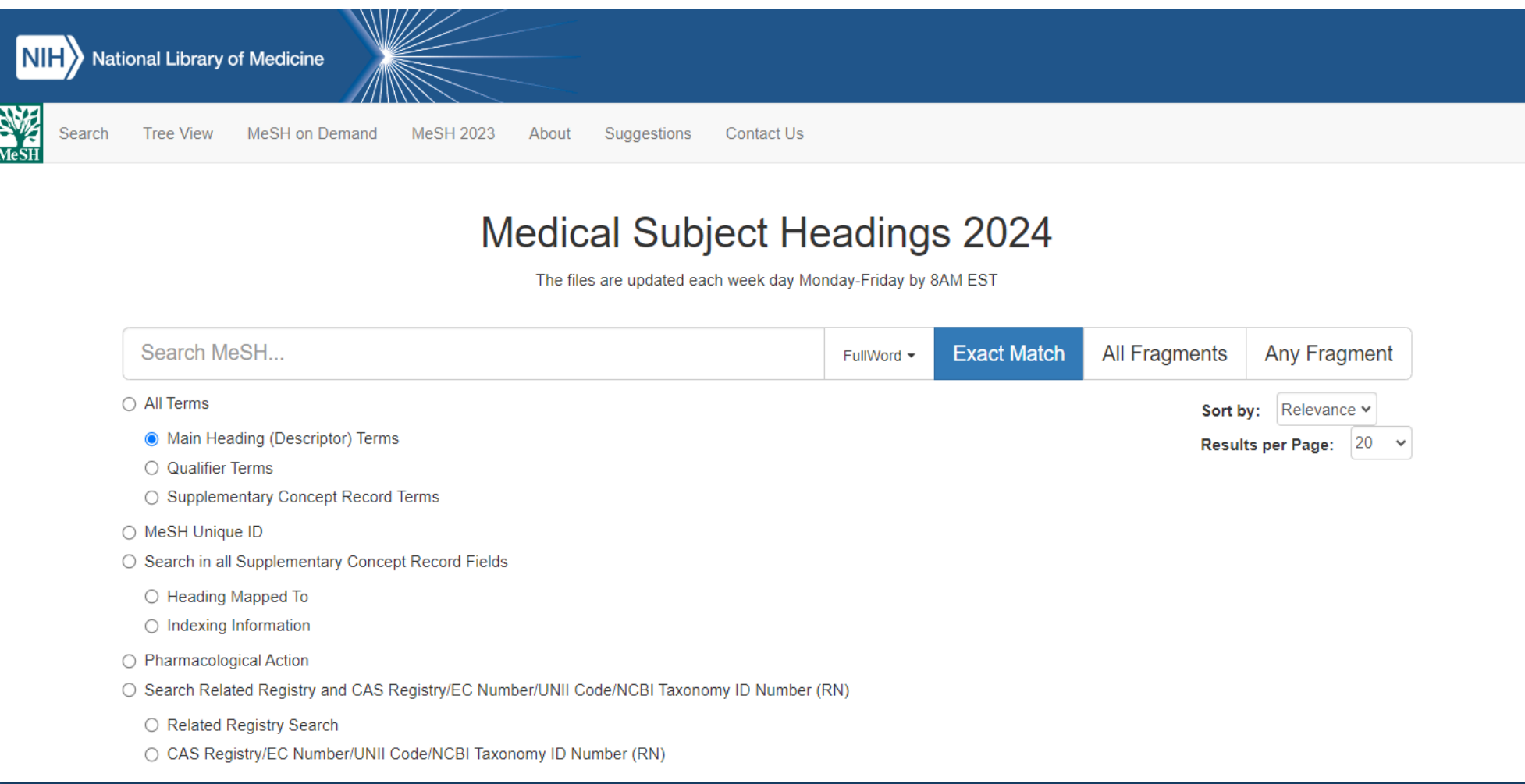

### MeSH Browser Navigation

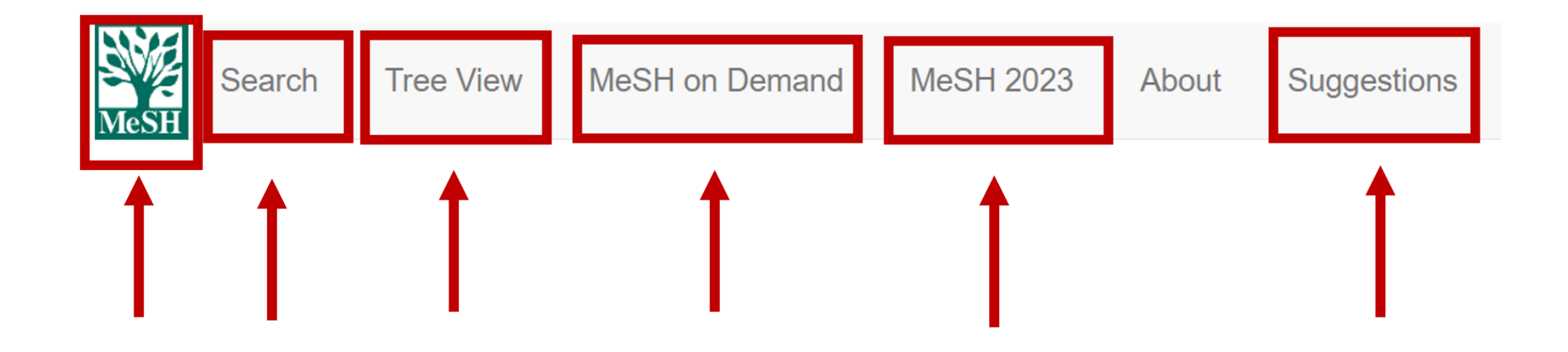

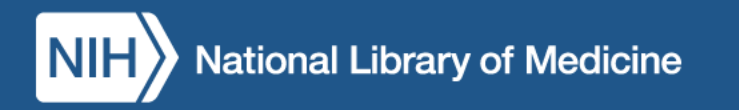

### The MeSH Browser: Version

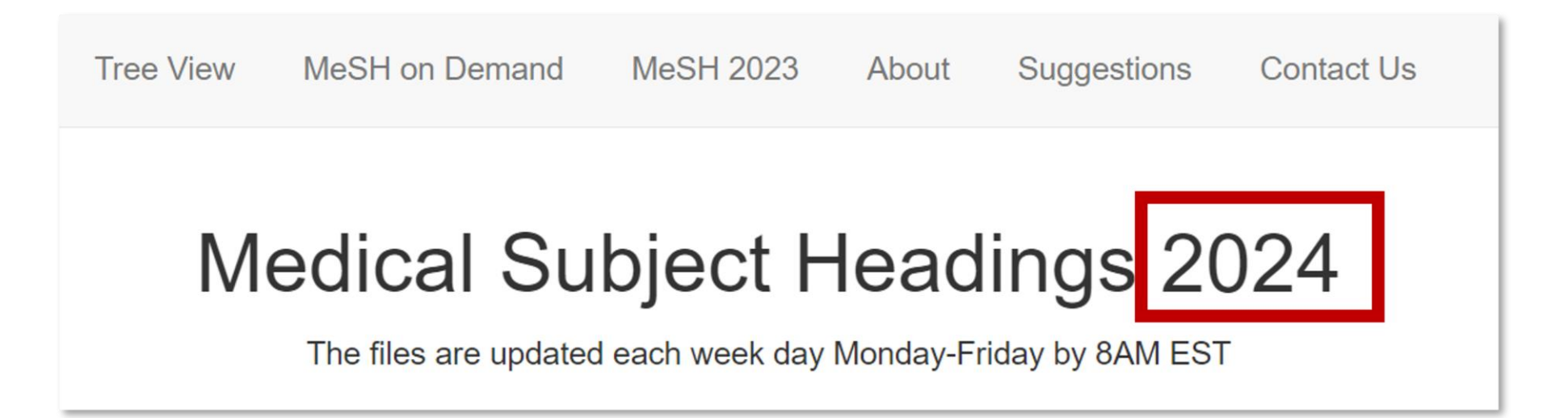

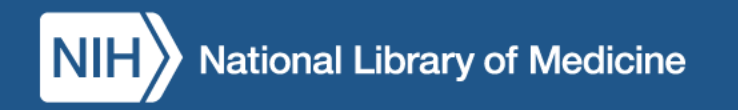

#### Search Methods

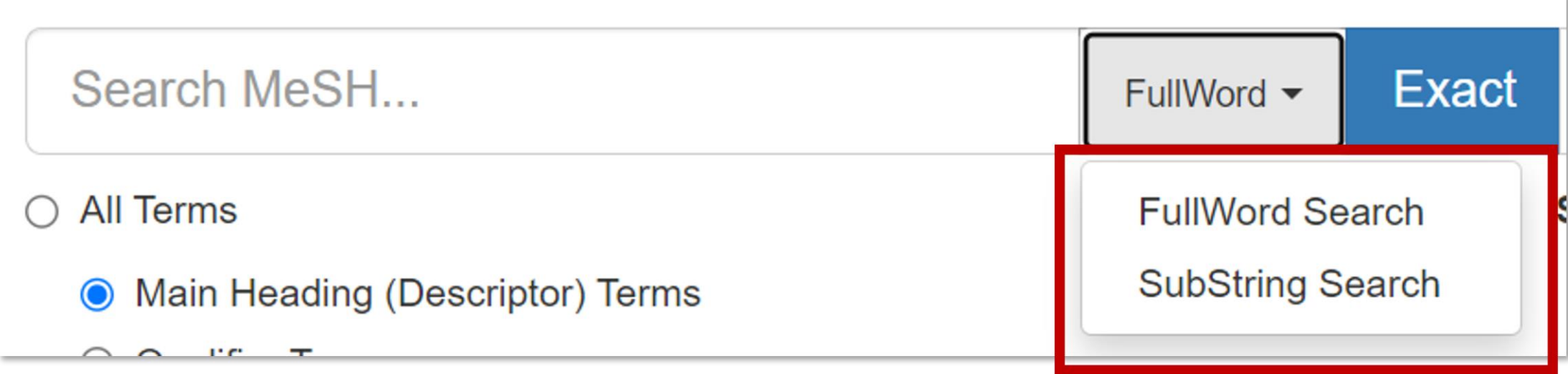

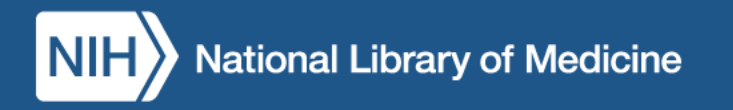

### Modify Search Methods

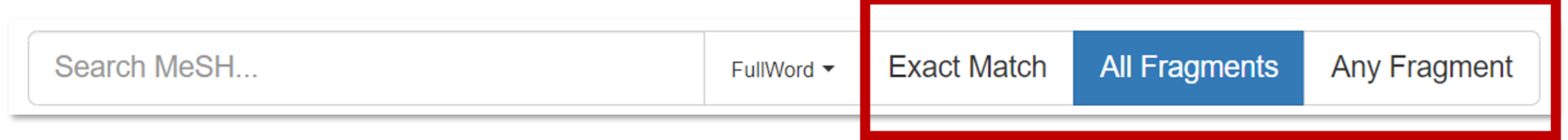

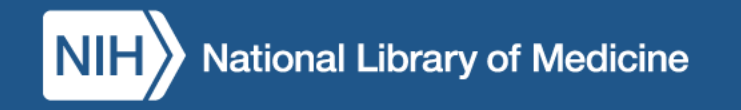

### Term Search Options

#### **All Terms**

- **Main Heading (Descriptor) Terms**
- **Qualifier Terms**
- **Supplementary Concept Record Terms**

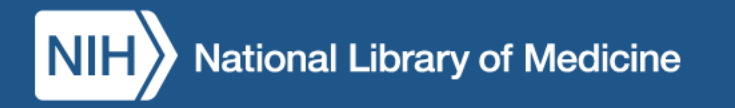

#### Metadata Field Search

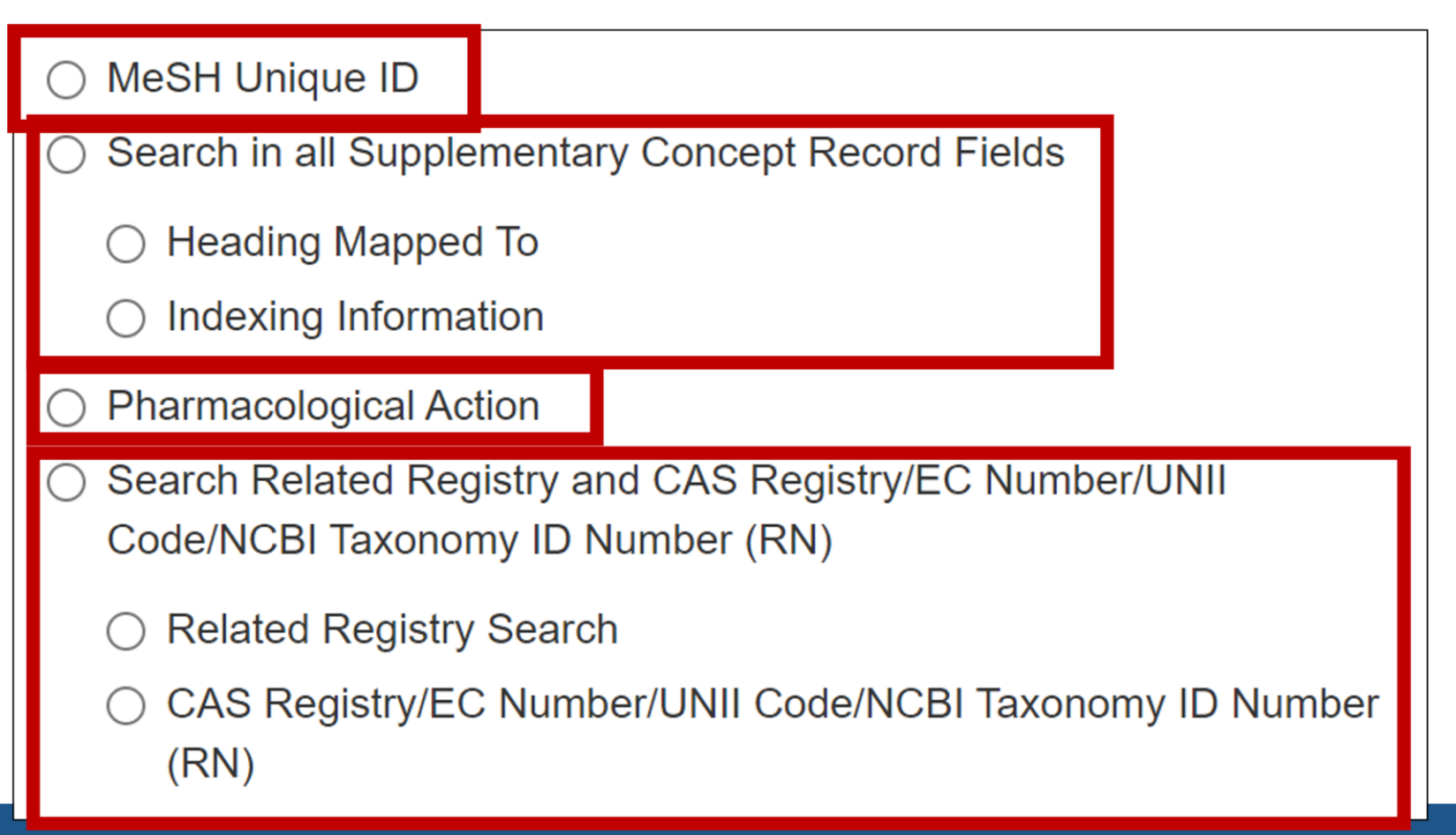

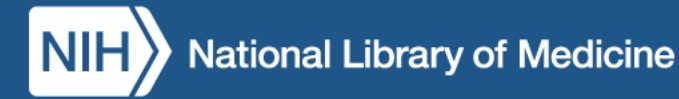

### Search in all Free Text Fields

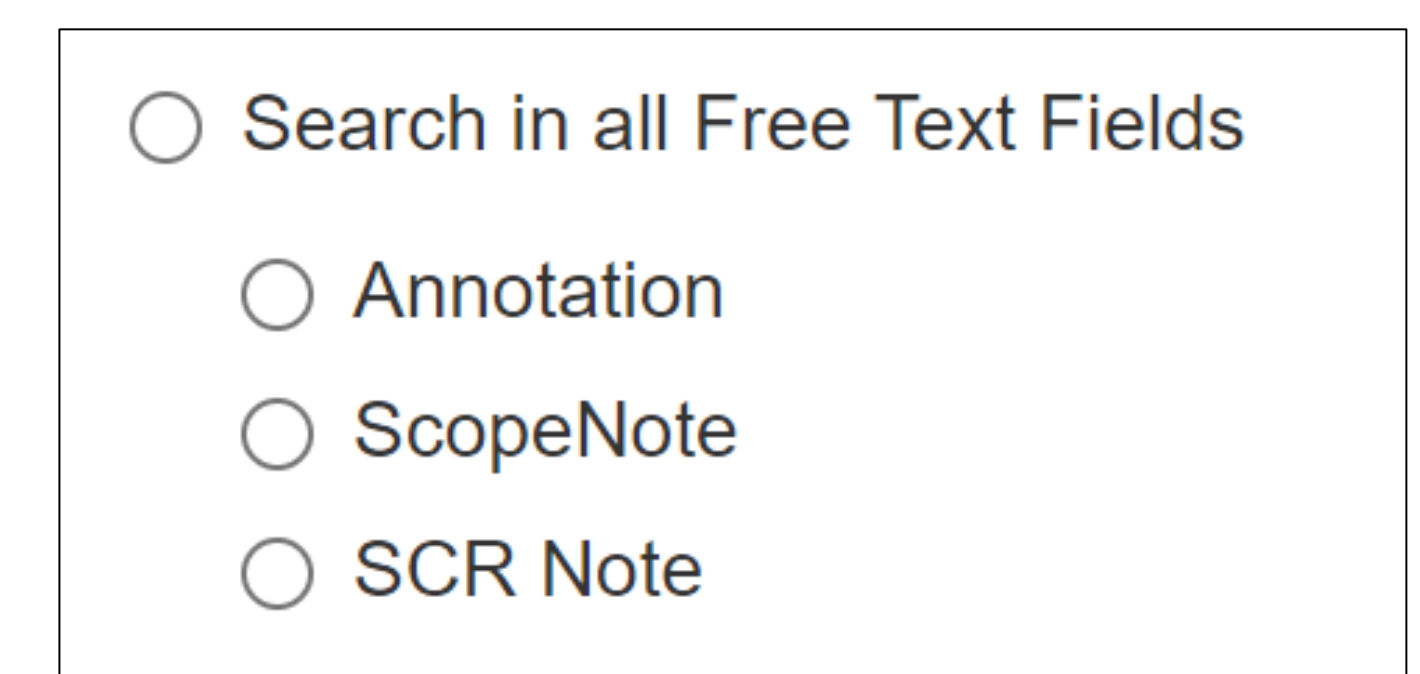

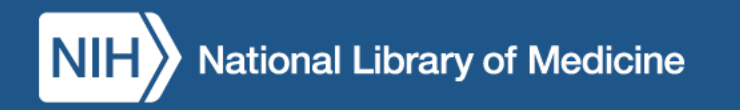

#### DEMO: MeSH Browser Search Options

<https://meshb.nlm.nih.gov/>

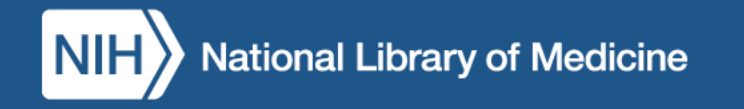

#### MeSH Browser Search Options: Your Turn!

**Select:** "SubString," "All Fragments," "Main Heading (Descriptor) Terms"

**Search:** psychol feedback

#### **Q2: What is included in your results? (Use chat.)**

A2: Word variations with these strings (Biofeedback, Psychology and Feedback, Psychological).

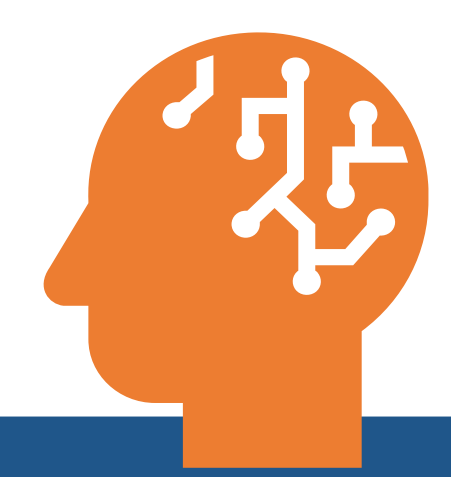

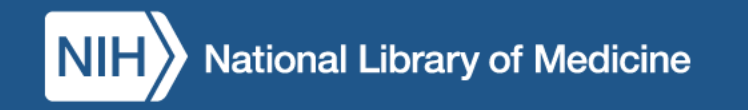

## Recommended Search Settings for Catalogers

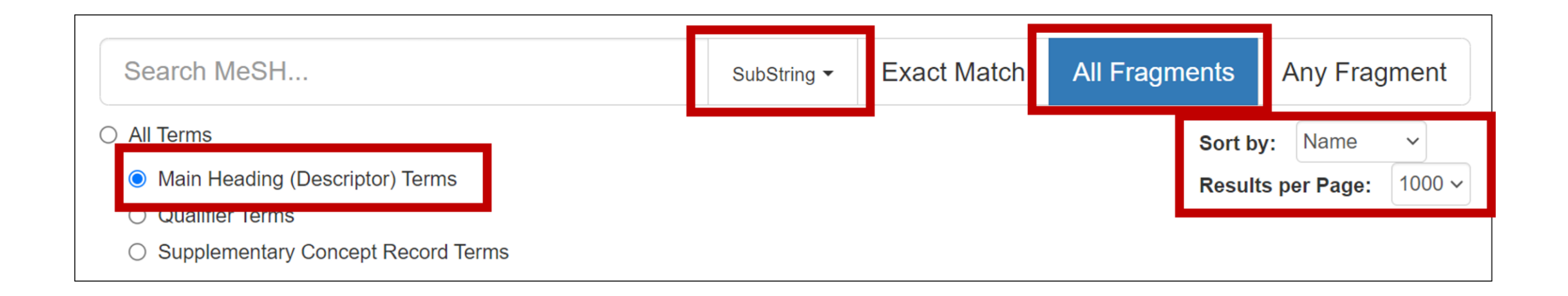

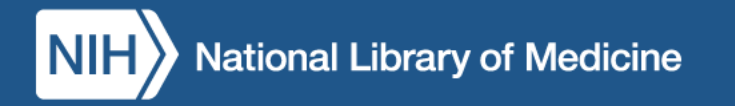

### Viewing Descriptor Records

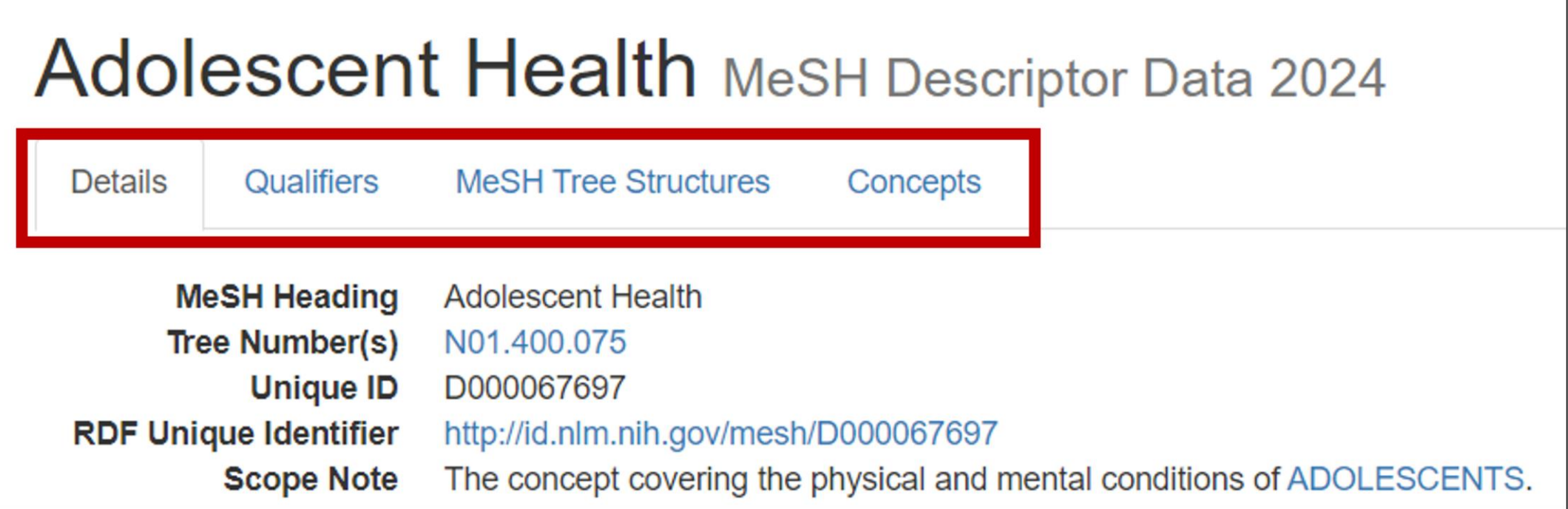

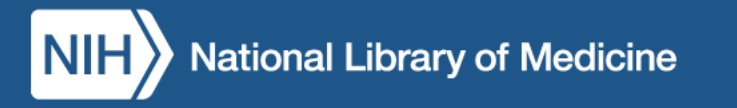

#### Details Tab

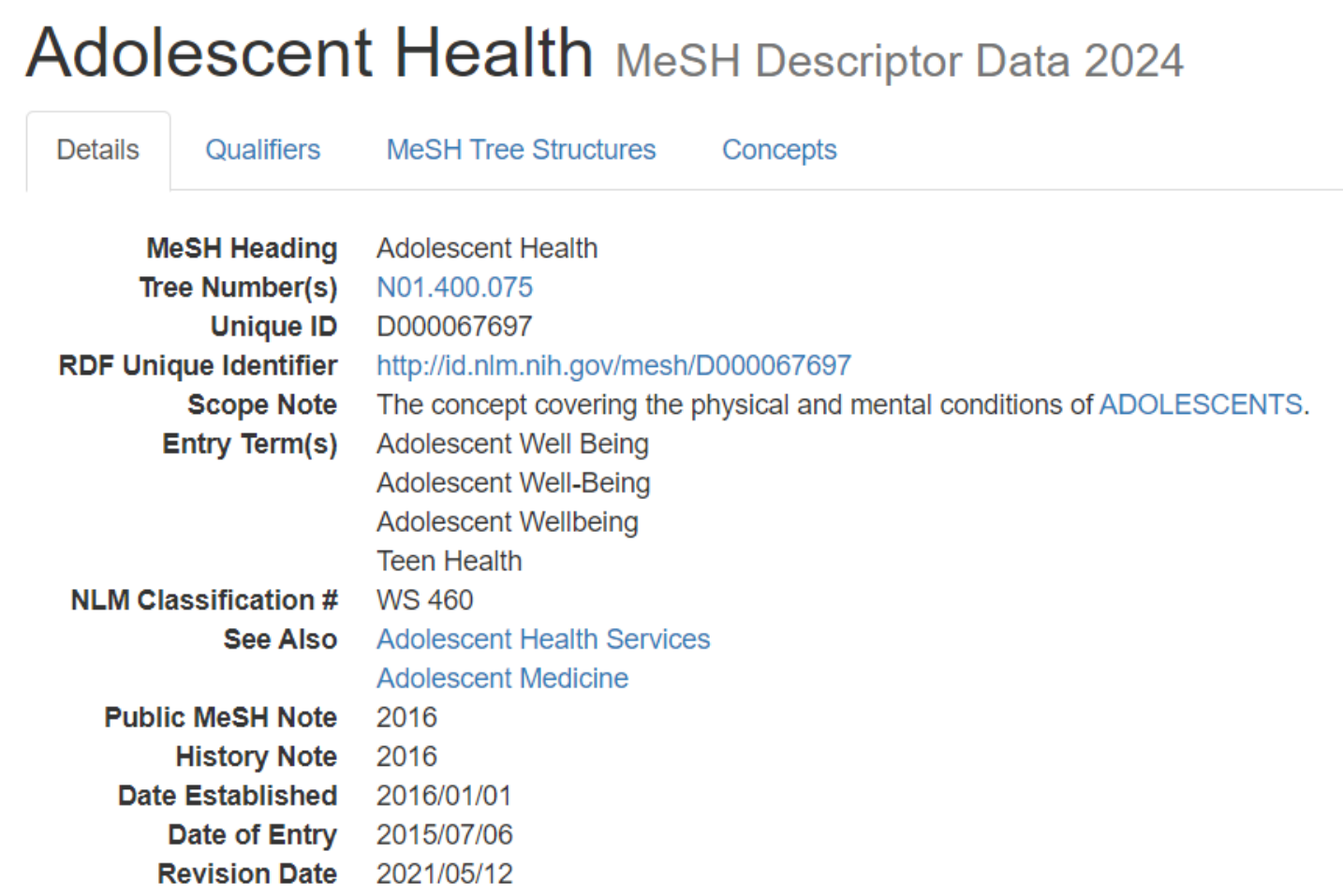

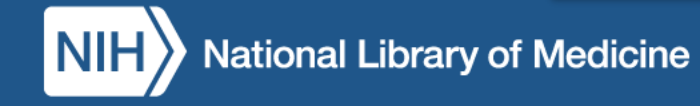

### Qualifiers Tab

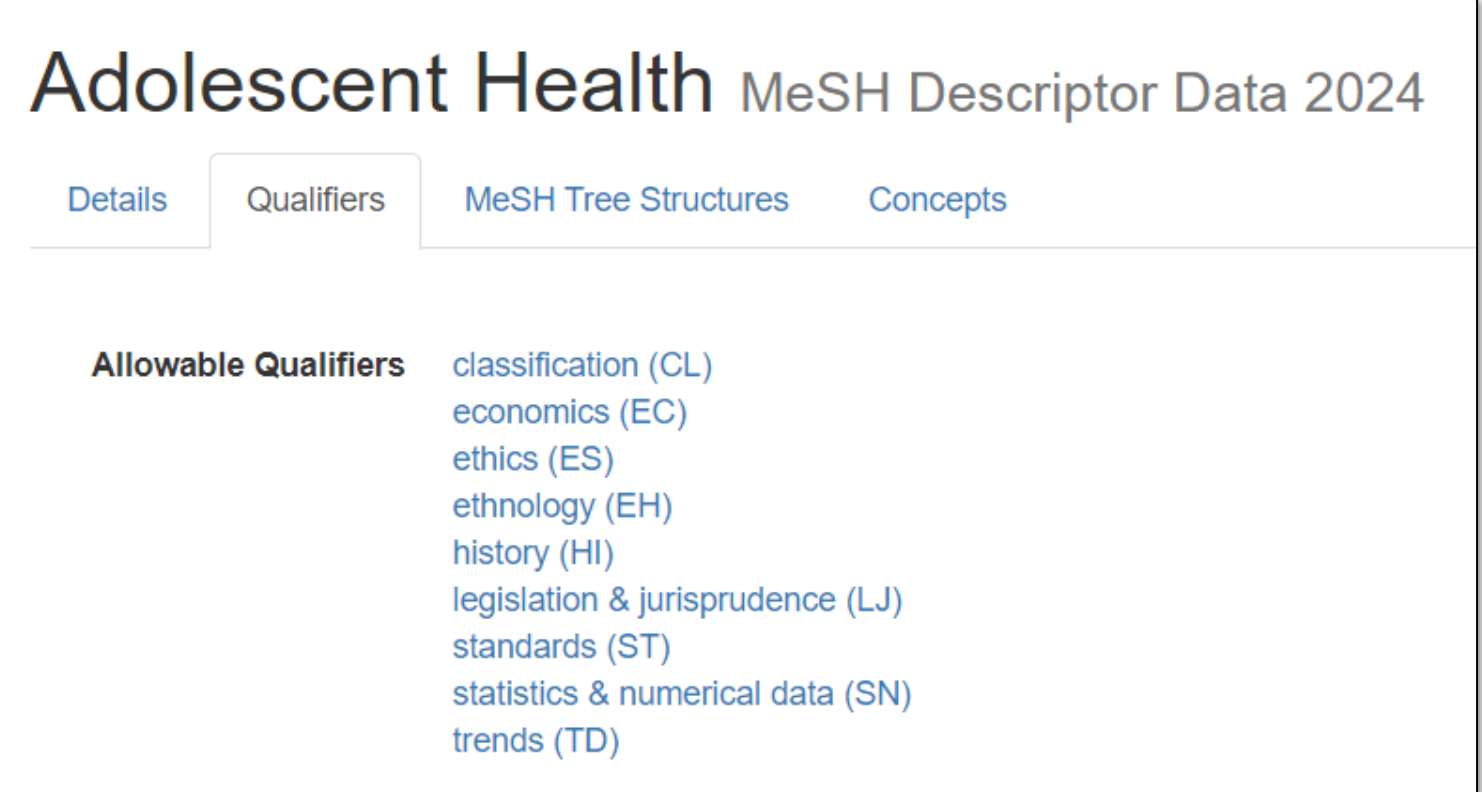

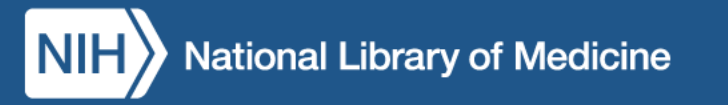

#### MeSH Tree Structures Tab

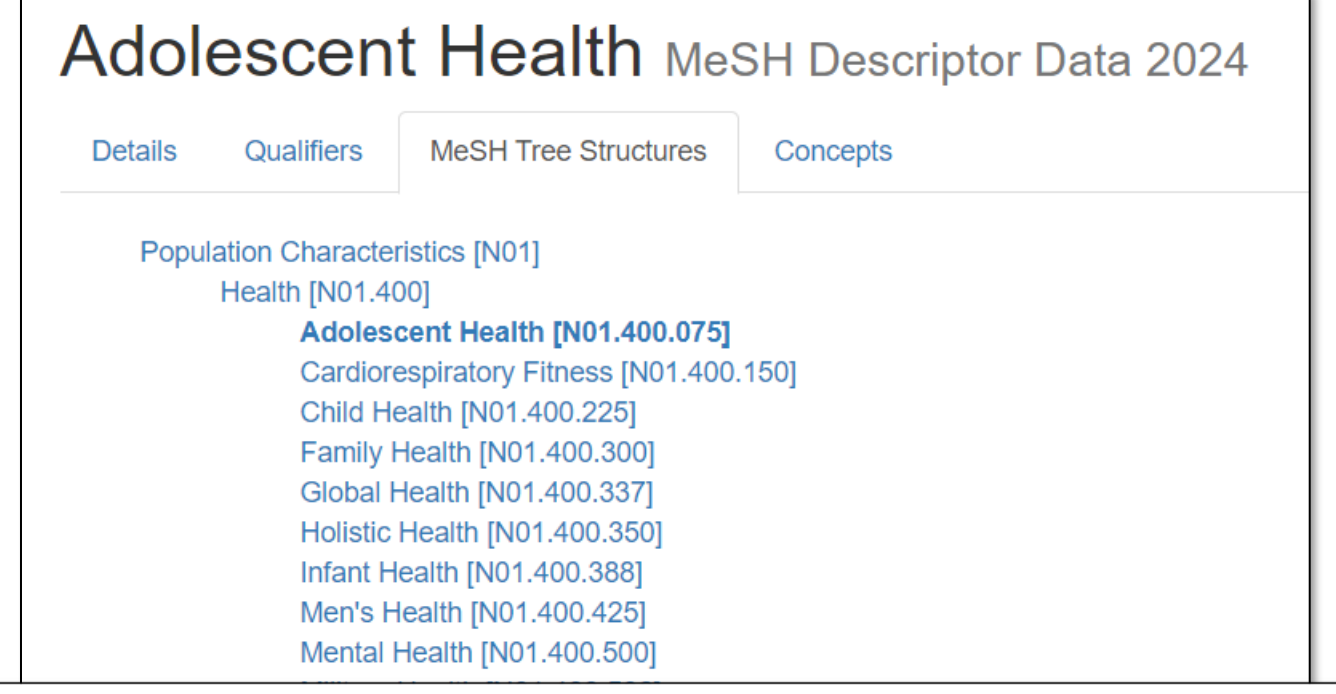

### Physical Fitness [N01.400.545] **O**

Physical Fitness [N01.400.545] O

Population Health [N01.400.548] O

### Concepts Tab

#### **Adolescent Health MeSH Descriptor Data 2024**

**Details** 

Qualifiers **MeSH Tree Structures**  Concepts

**Adolescent Health Preferred Adolescent Well Being Related** 

**Expand All** 

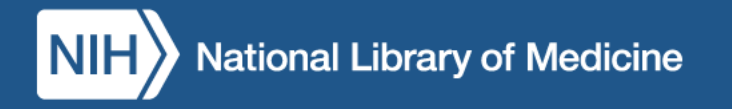

#### MeSH Descriptor Records: Your Turn!

#### **Use the recommended cataloger search settings:**

Main Heading, SubString, All Fragments, Sort by Name, 1000 Results

Search: **fostering**

#### **Q3: What is the preferred MeSH Descriptor?**

A3: Foster Home Care

#### **Q4: What related concepts are listed?**

A4: Fostering, Kinship Care, Adult Foster Care (narrower)

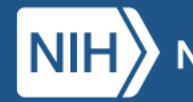

# Useful Annotations in the MeSH Browser

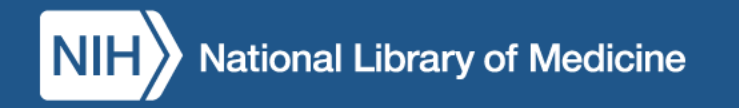
#### Topical Annotations

- Coordination with other headings
- Use of subheadings
- Context of term
- Similar/related terms to consider
- Similar terms that may cause confusion

#### Topical Annotation Example: Coordination

#### Unilateral Breast Neoplasms MeSH Descriptor Data 2024

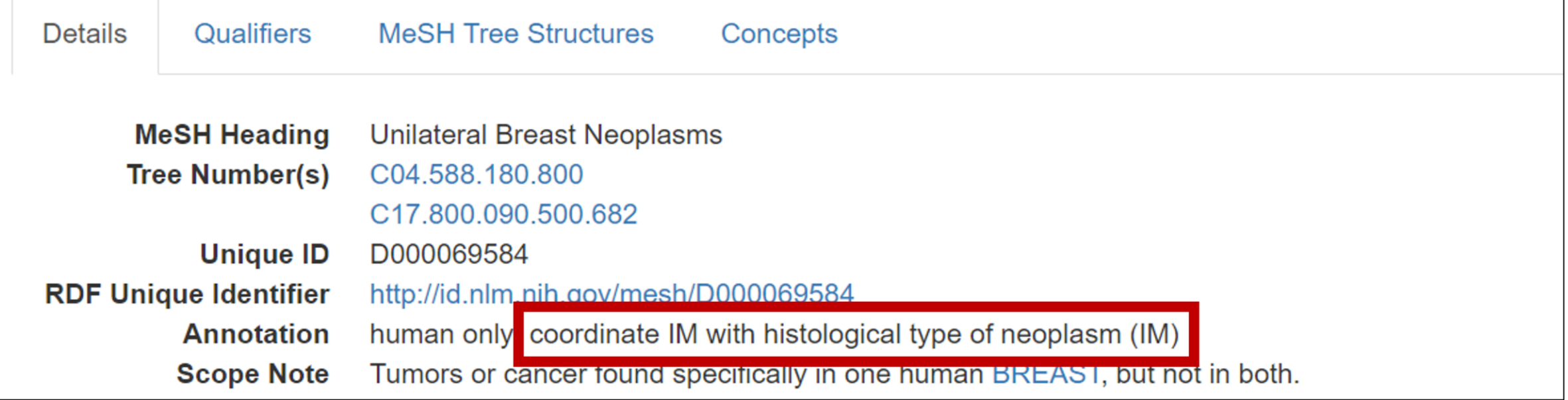

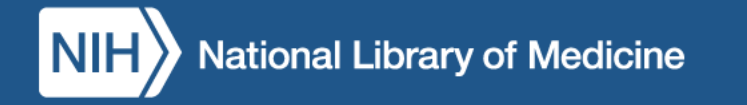

### Topical Annotation Example: Use of Subheadings

#### Rhinosporidium MeSH Descriptor Data 2024

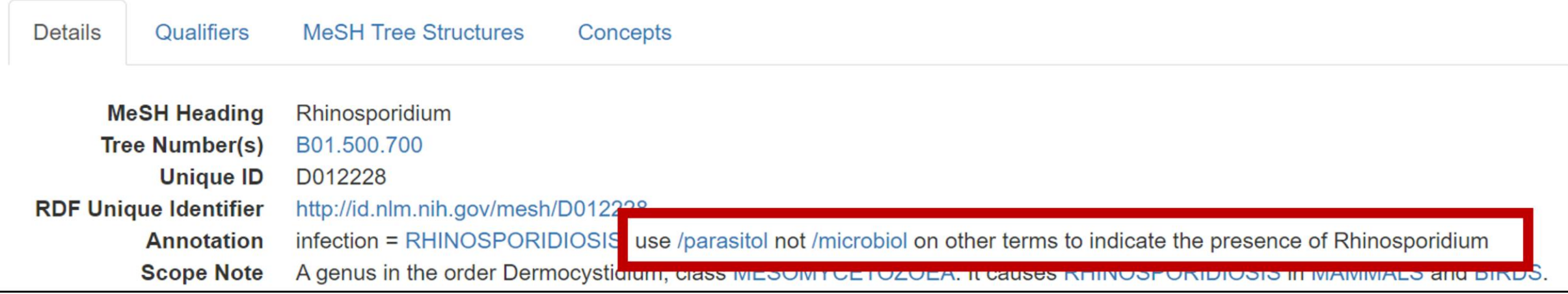

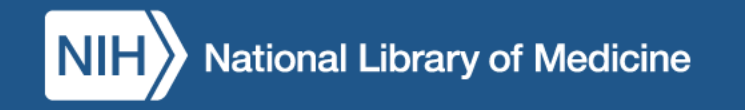

#### Topical Annotation Example: Context

#### Cell Survival MeSH Descriptor Data 2024

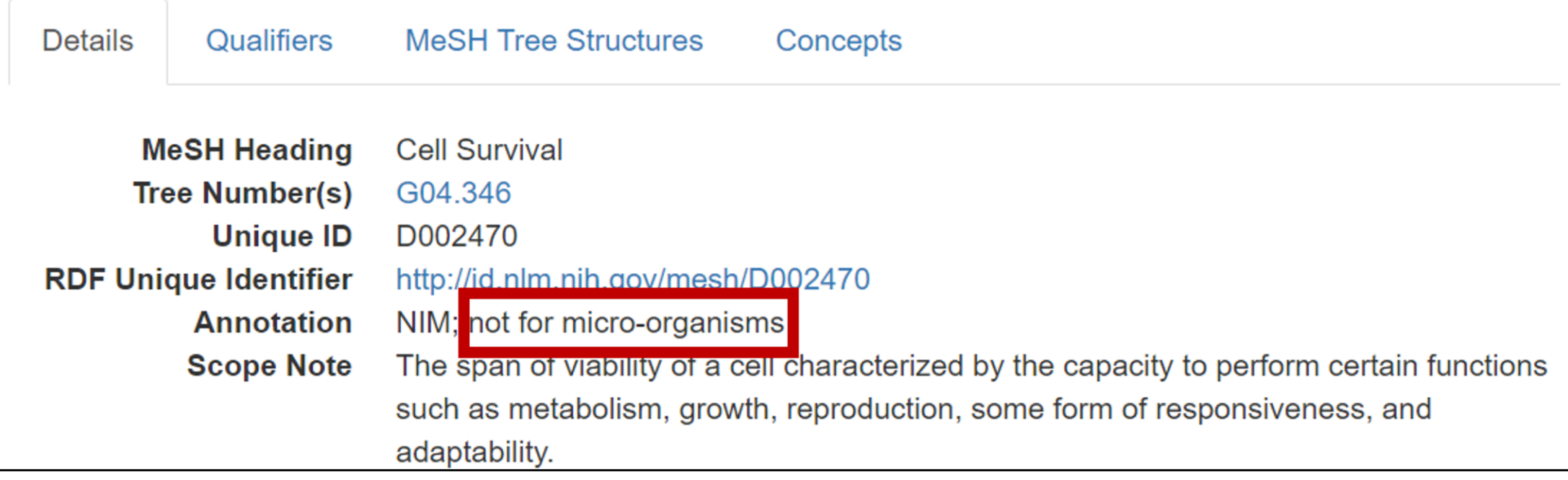

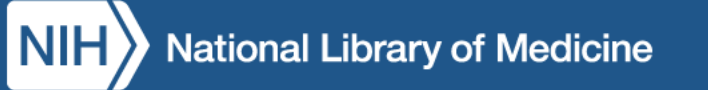

### Topical Annotation Example: Similar/related terms

#### Glycemic Load MeSH Descriptor Data 2024

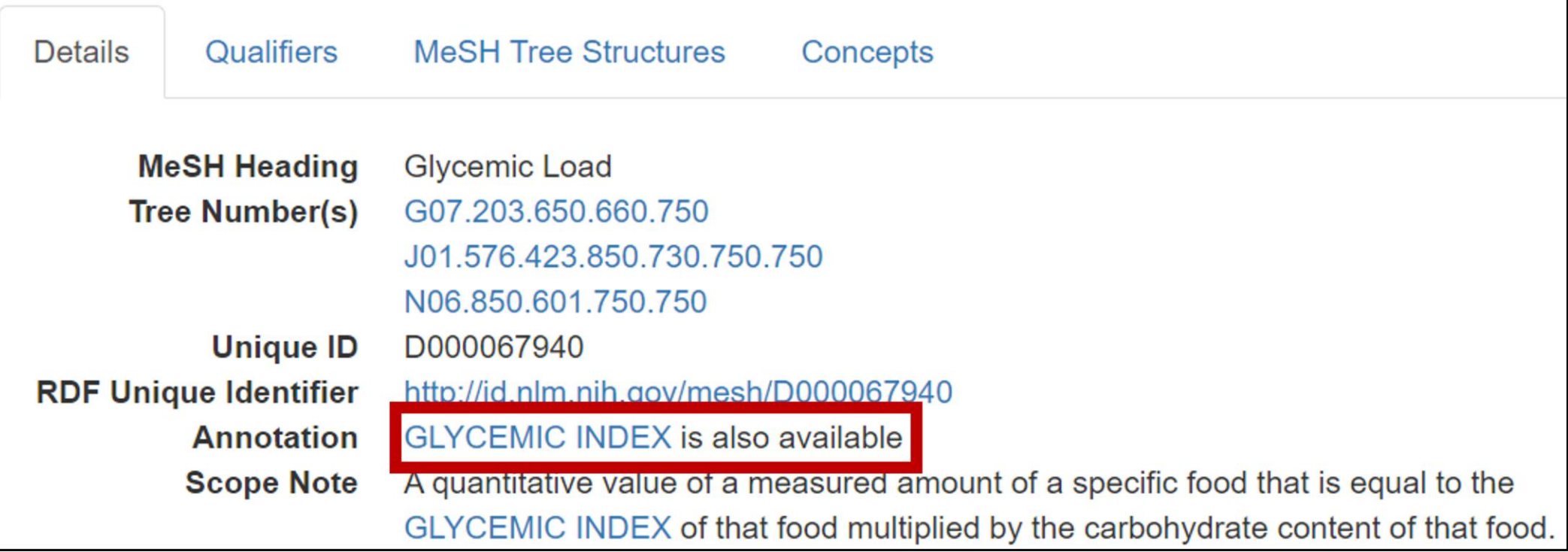

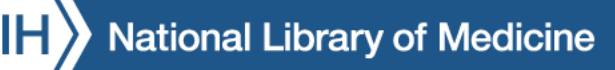

#### Topical Annotation Example: Do not confuse with…

#### Accommodation, Ocular MeSH Descriptor Data 2024

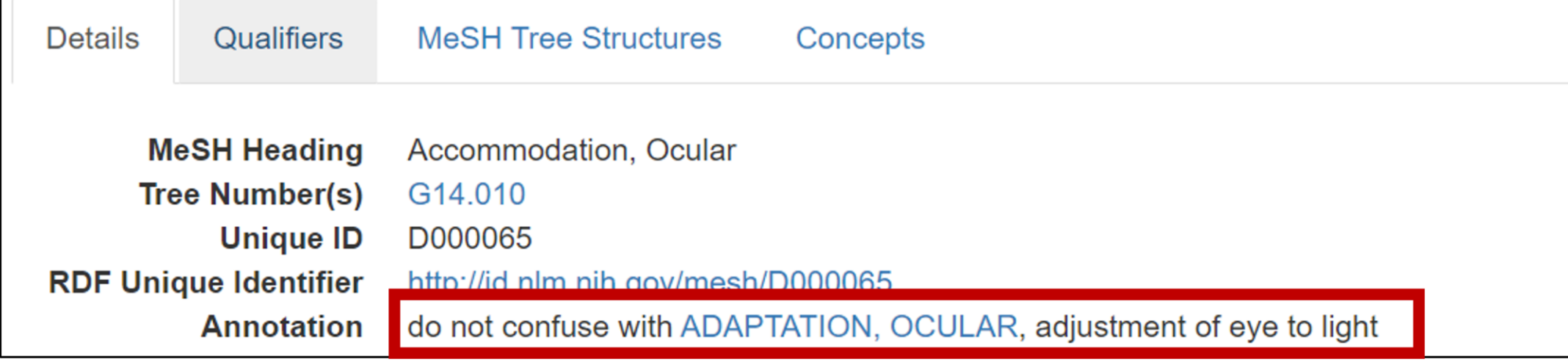

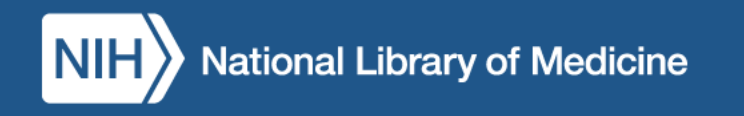

#### Topical Annotations: Your Turn!

**Q5: According to the annotation, what other terms might you add when using the heading Ablation Techniques?**

A5: Organ or disease with /surgery

**Q6: To describe taking leave to care for parents, which is correct: Family Leave or Parental Leave?**

A6: Family Leave

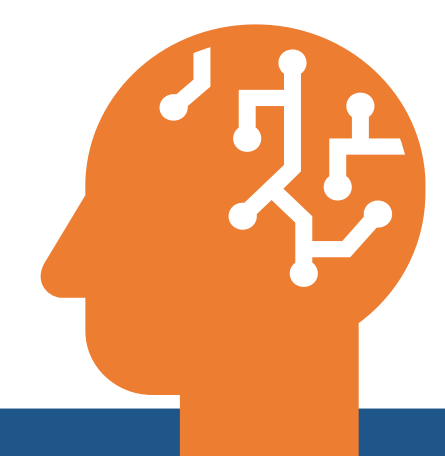

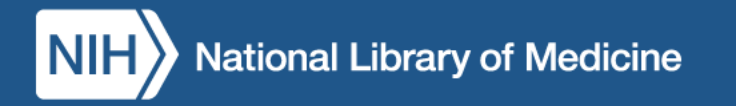

#### Cataloger-Specific Annotations

- CATALOGER: Do not use
- CATALOGER: Use NAF entry
- CATALOGER: Coordinate with specific NAF
- CATALOGER: Use for specific material only
- CATALOGER: Used by collaborating partners only
- INDEXER: Do not use

#### Cataloger-Specific Annotation Example: Do not use

#### Diet, Food, and Nutrition MeSH Descriptor Data 2024

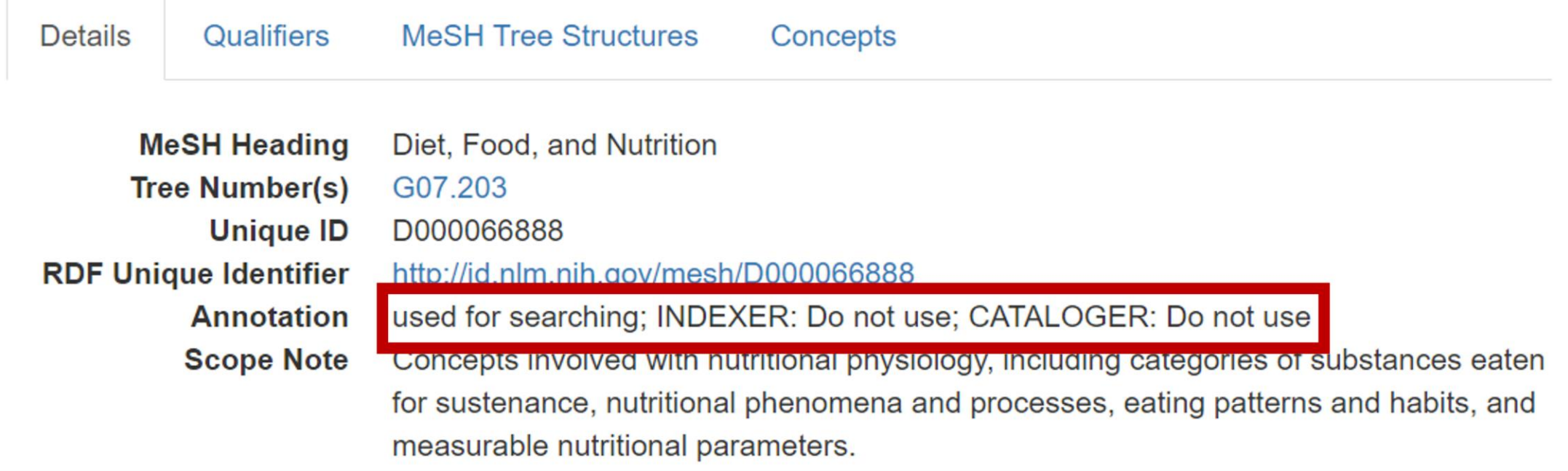

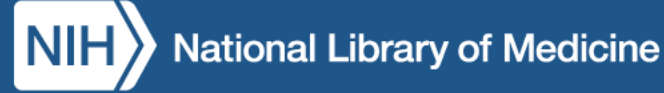

#### Cataloger-Specific Annotation Example: Use NAF entry

# Medicare Access and CHIP Reauthorization<br>Act of 2015 MeSH Descriptor Data 2024

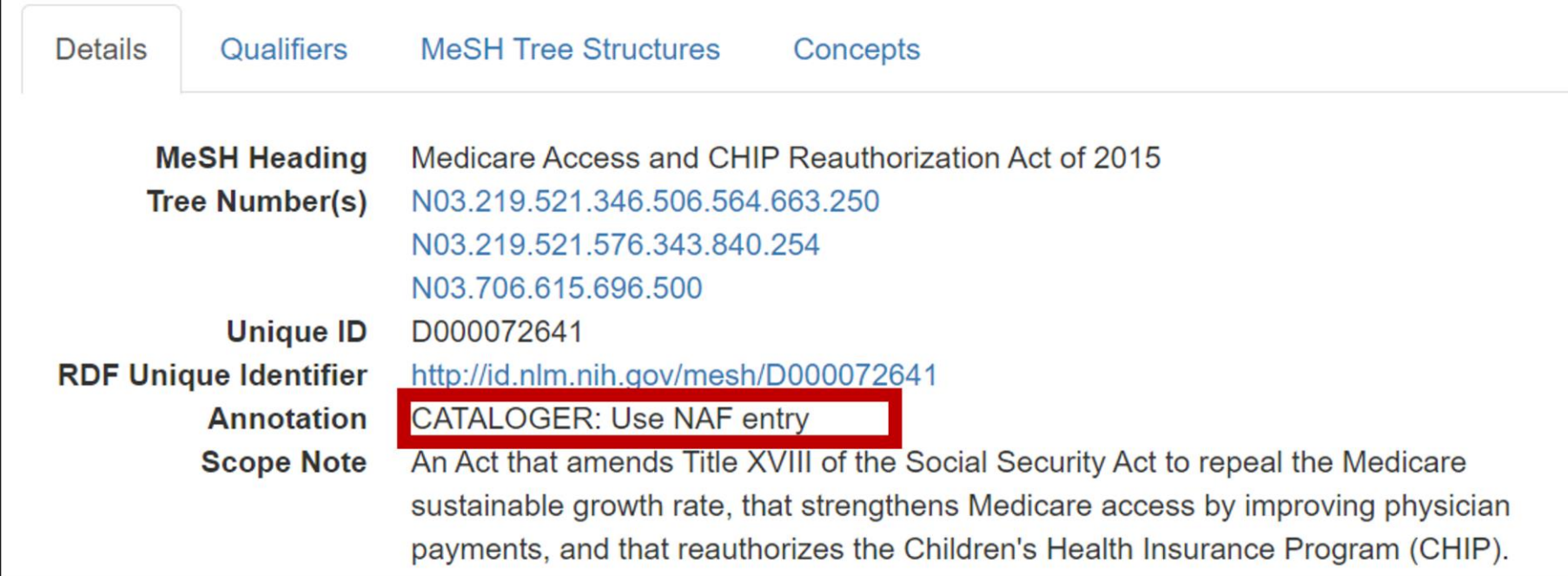

### Cataloger-Specific Annotation Example: Coordinate with specific NAF

#### Blue Cross Blue Shield Insurance Plans MesH Descriptor Data 2024

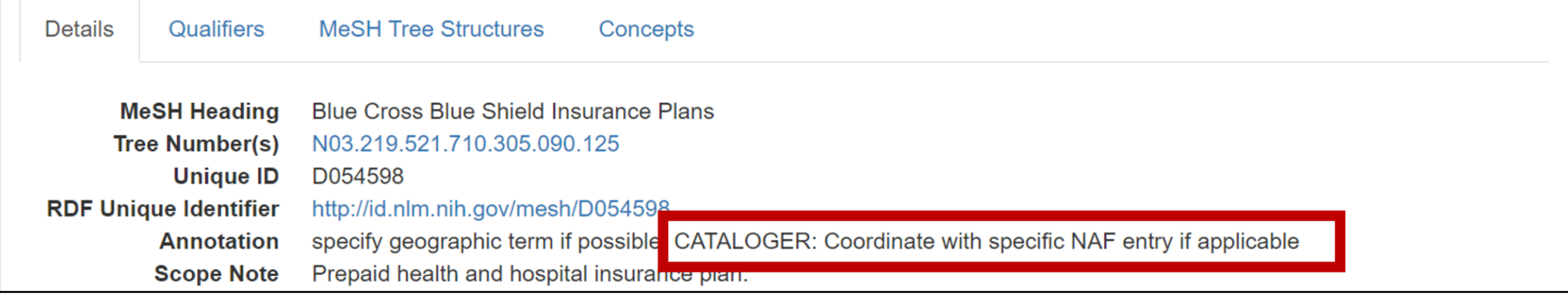

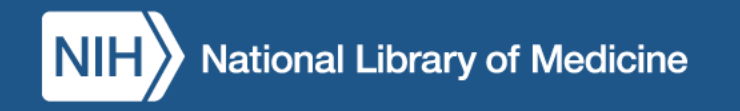

### Cataloger-Specific Annotation Example: Use for historical material only

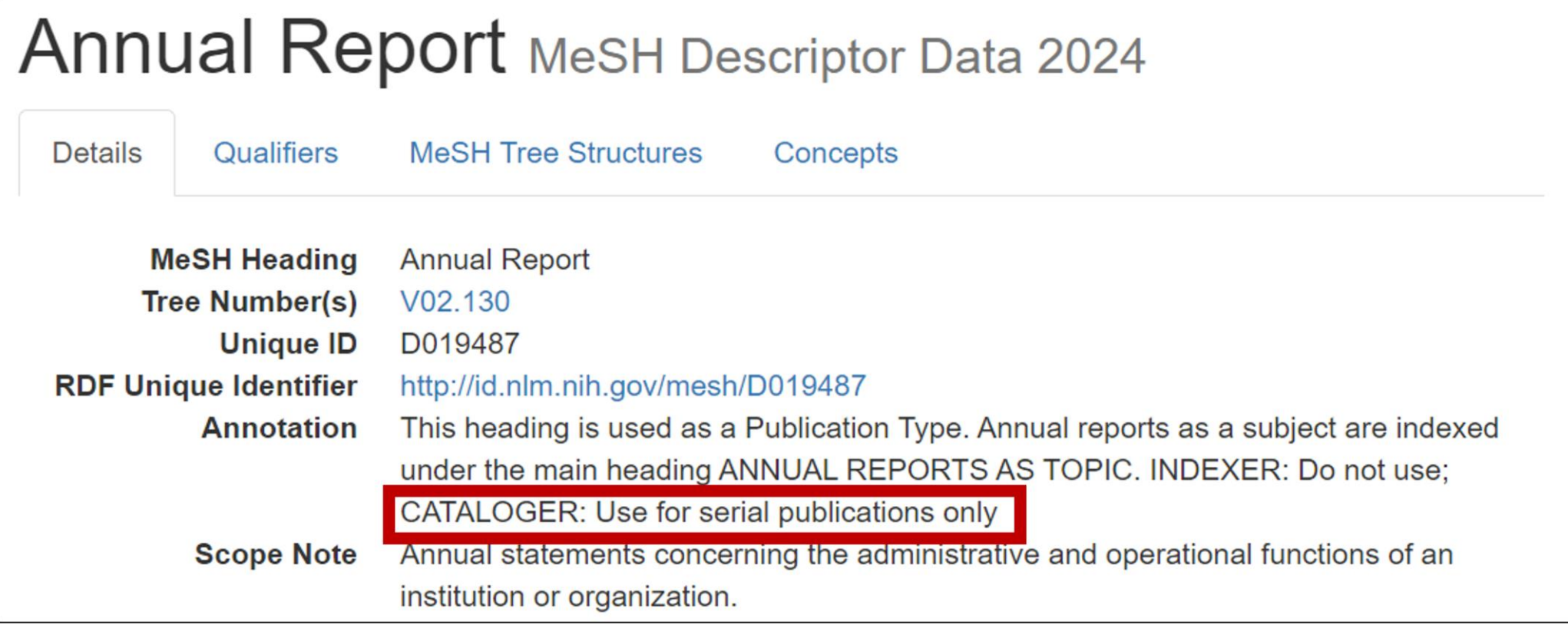

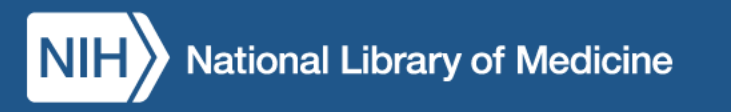

### Cataloger-Specific Annotation Example: Used by collaborating partners only

#### Unpublished Work MeSH Descriptor Data 2024

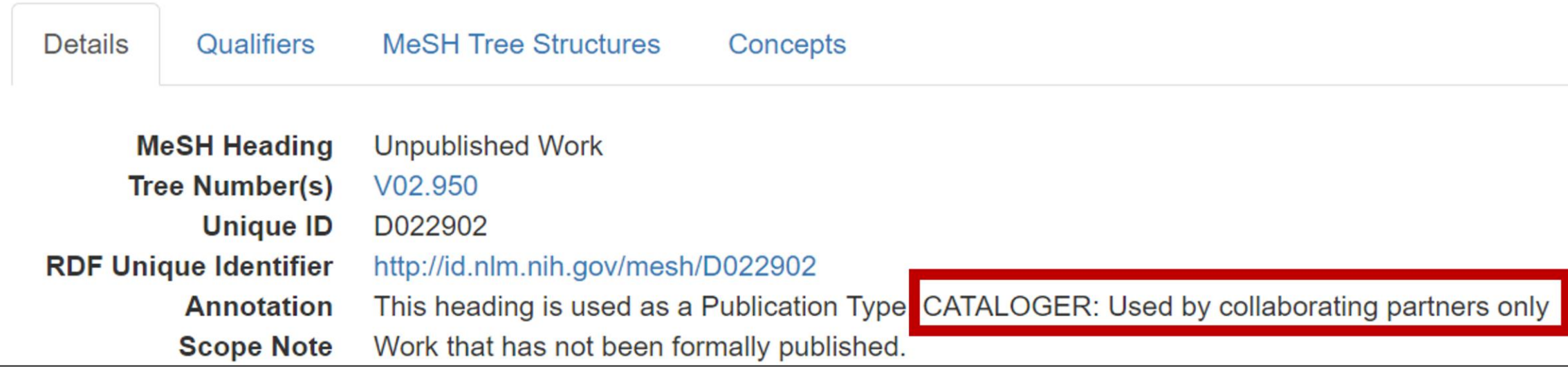

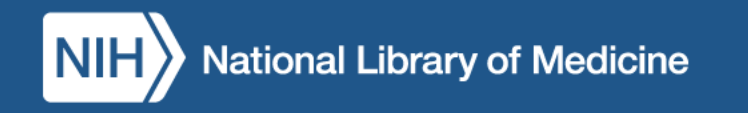

#### Cataloger-Specific Annotation Example: INDEXER: Do not use

#### Pathologic Processes MeSH Descriptor Data 2024

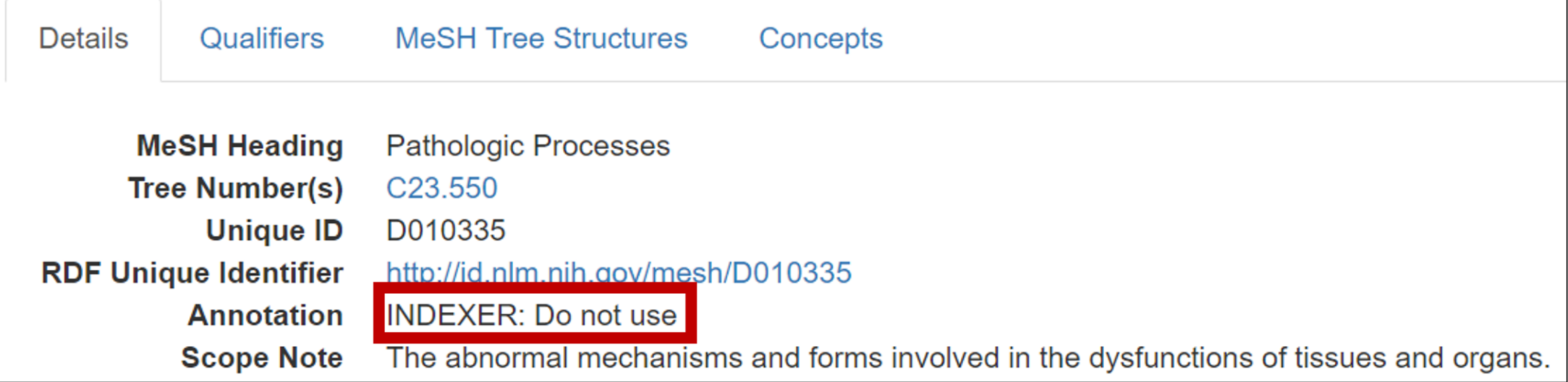

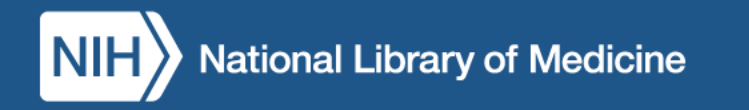

#### Cataloger-Specific Annotations: Your Turn!

#### **Q7: Which of the following headings can you use for cataloging?**

- a. Age Groups
- b. Animation

#### **Q8: What heading do you use for Alcoholics Anonymous?** A8: NAF entry

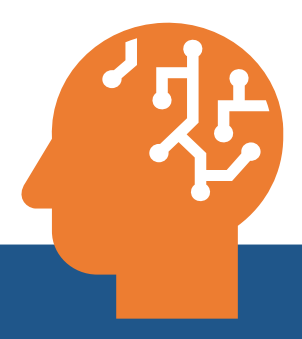

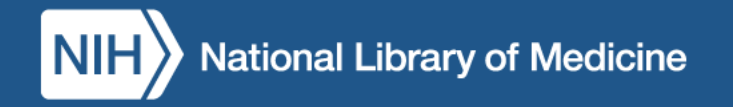

### Searching for Cataloger Annotations

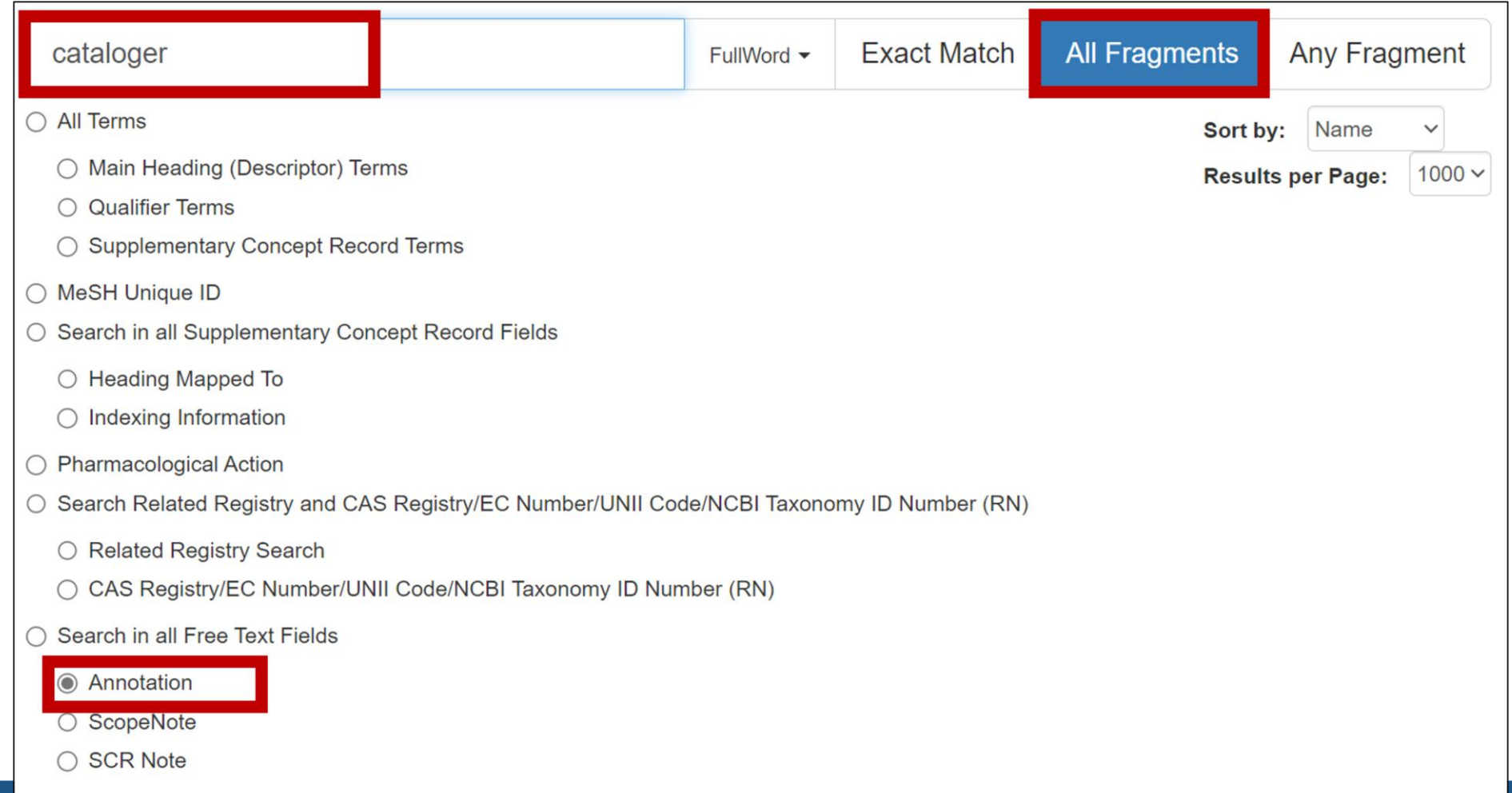

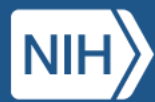

## Locating Main Concepts

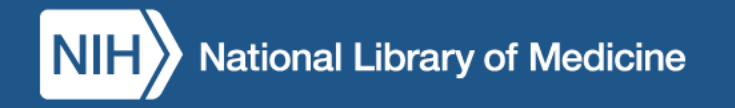

### Recall the Recommended Search Settings for Catalogers

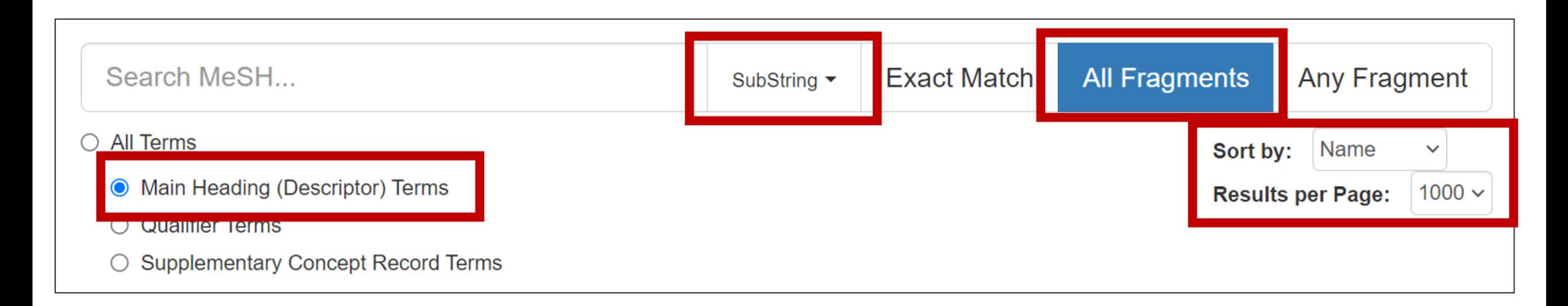

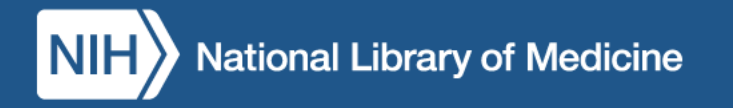

#### DEMO: Locating Main Concepts

<https://meshb.nlm.nih.gov/>

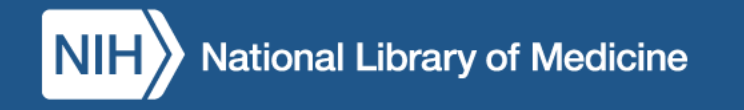

#### Locating Main Concepts: Your Turn!

#### **Q9: What heading would you use for a work about measuring Cardiac Impedance?**

A9: Cardiography, Impedance

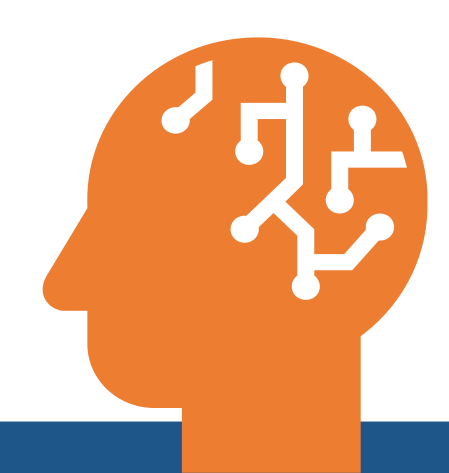

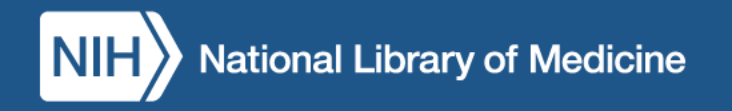

#### Questions?

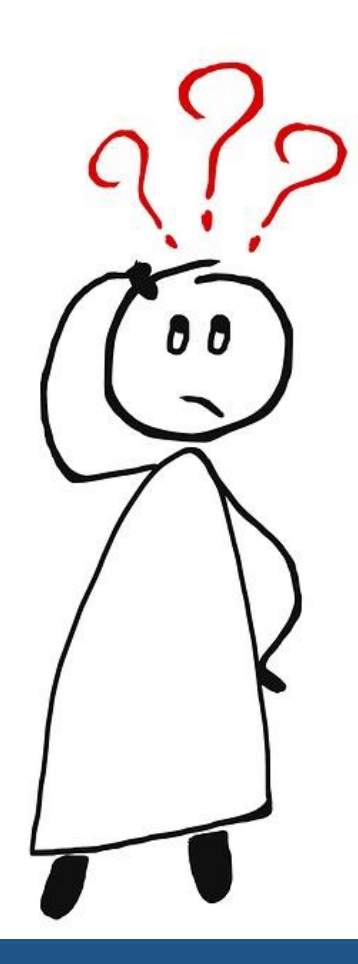

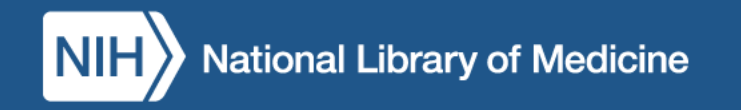

## Principles of Cataloging

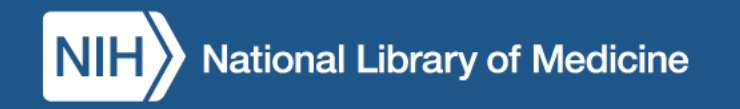

### Subject Analysis Principles

- Specificity
- "Rule of three"
- Specialty headings
- Special considerations for Supplementary Concepts
- Format of Subject Headings in Bibliographic Records

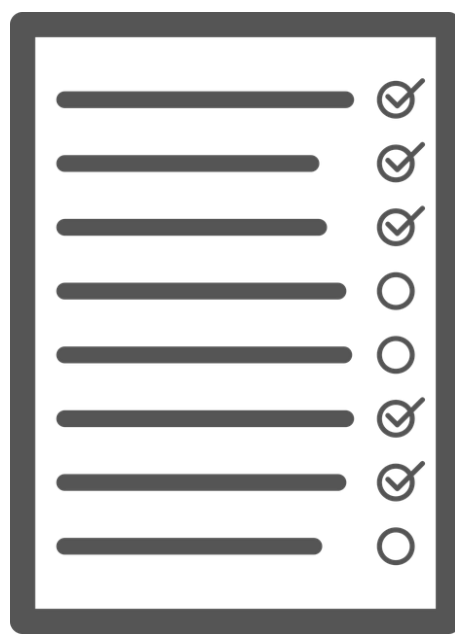

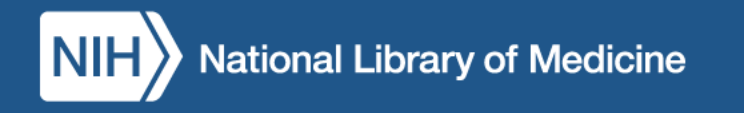

### Order of Preference for Specificity

Specific aspects of a topic are conveyed by (in order of preference when available)

- 1. Pre-coordinated descriptors
- 2. Descriptor/qualifier (Main heading/subheading) combinations
- 3. Multiple descriptors

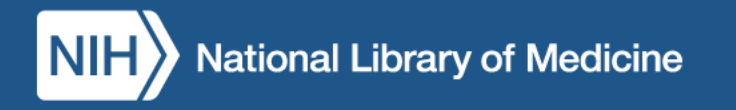

#### Pre-Coordinated Descriptors vs. Qualifiers

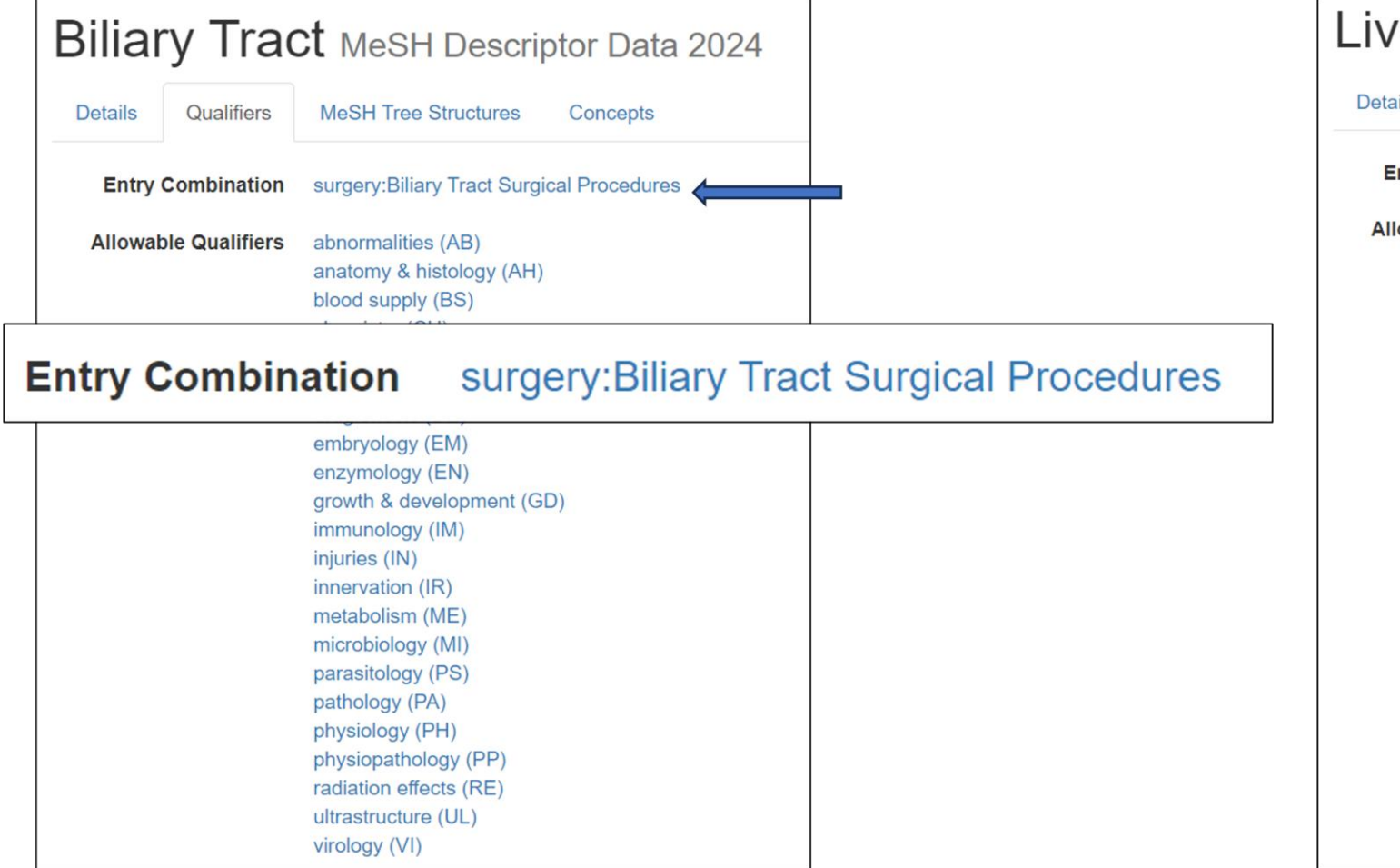

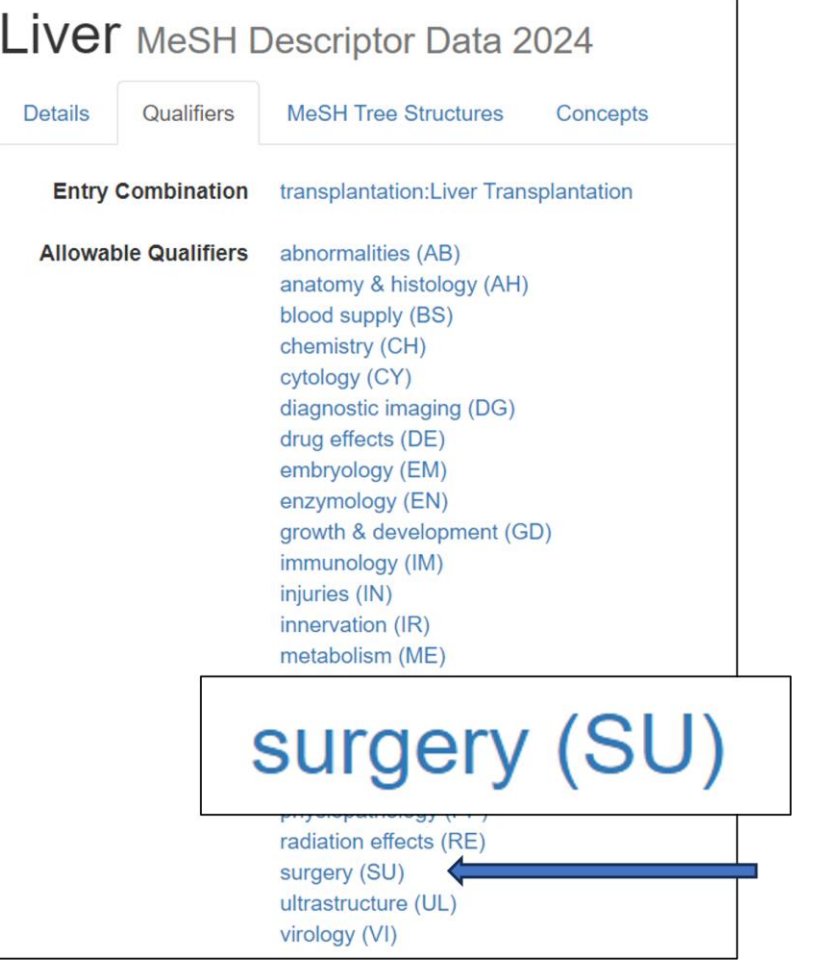

#### Pre-coordinated Descriptors vs. Multiple Descriptors

- Research in occupational therapy:
	- *Occupational Therapy*
	- *Research*
- Research in nursing:
	- *Nursing Research*

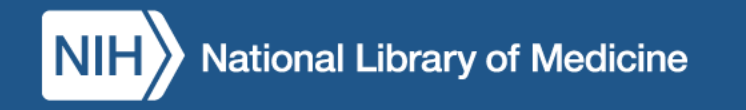

#### Exception to Specificity: "Rule of Three"

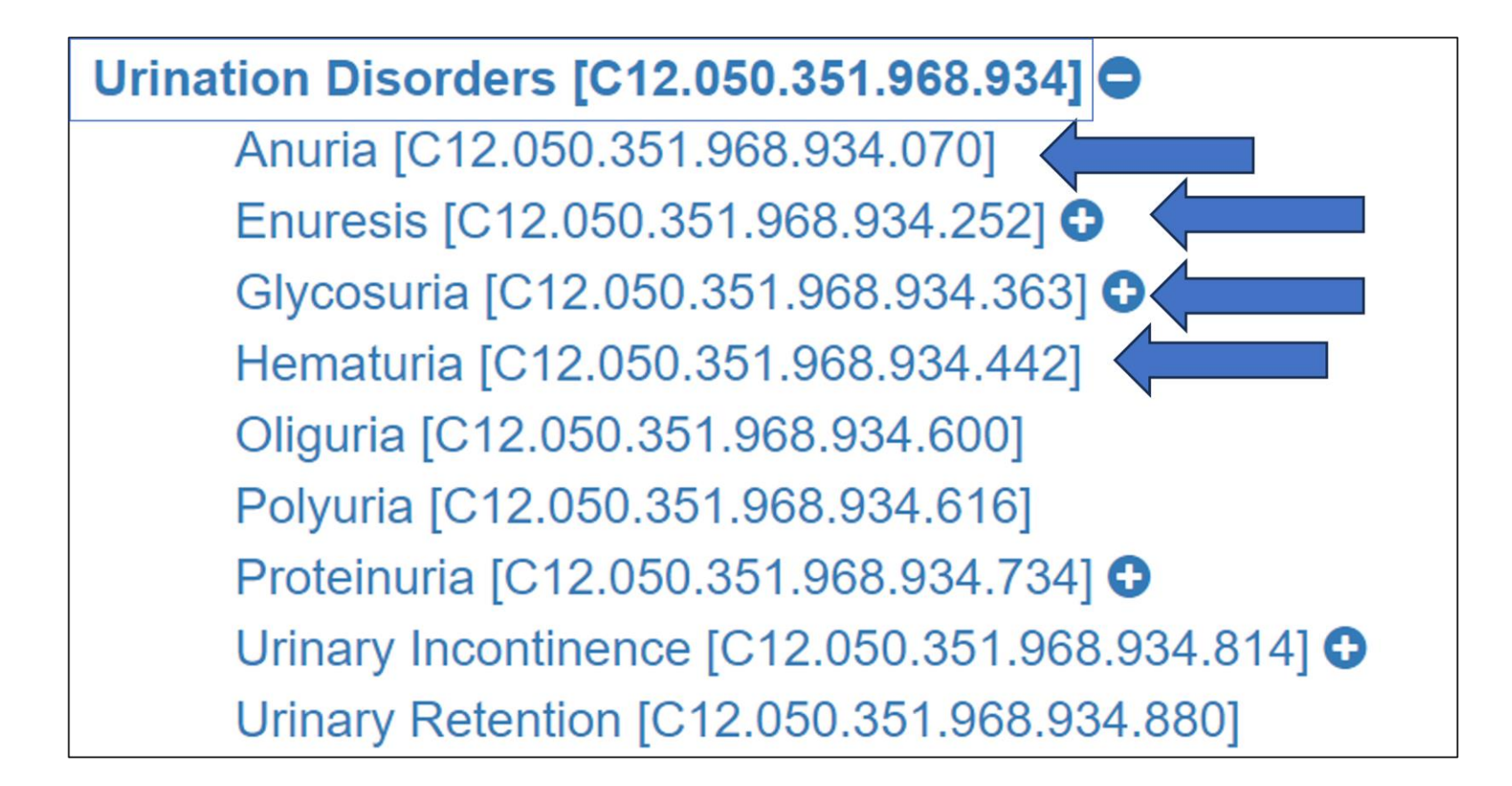

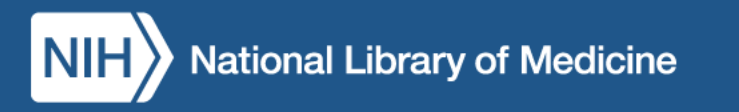

#### Rule of Three: Your Turn!

**Q10: What descriptor(s) would you use to describe a work about Anger Management Therapy, Aversive Therapy, Relaxation Therapy, and Sleep Phase Chronotherapy?**

- a) Psychotherapy
- b) Behavior Therapy
- c) Behavioral Disciplines and Activities

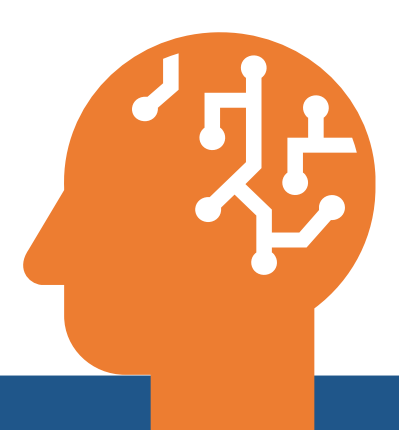

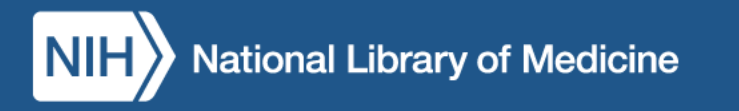

#### Specialty Headings

#### Bariatric Medicine MeSH Descriptor Data 2024

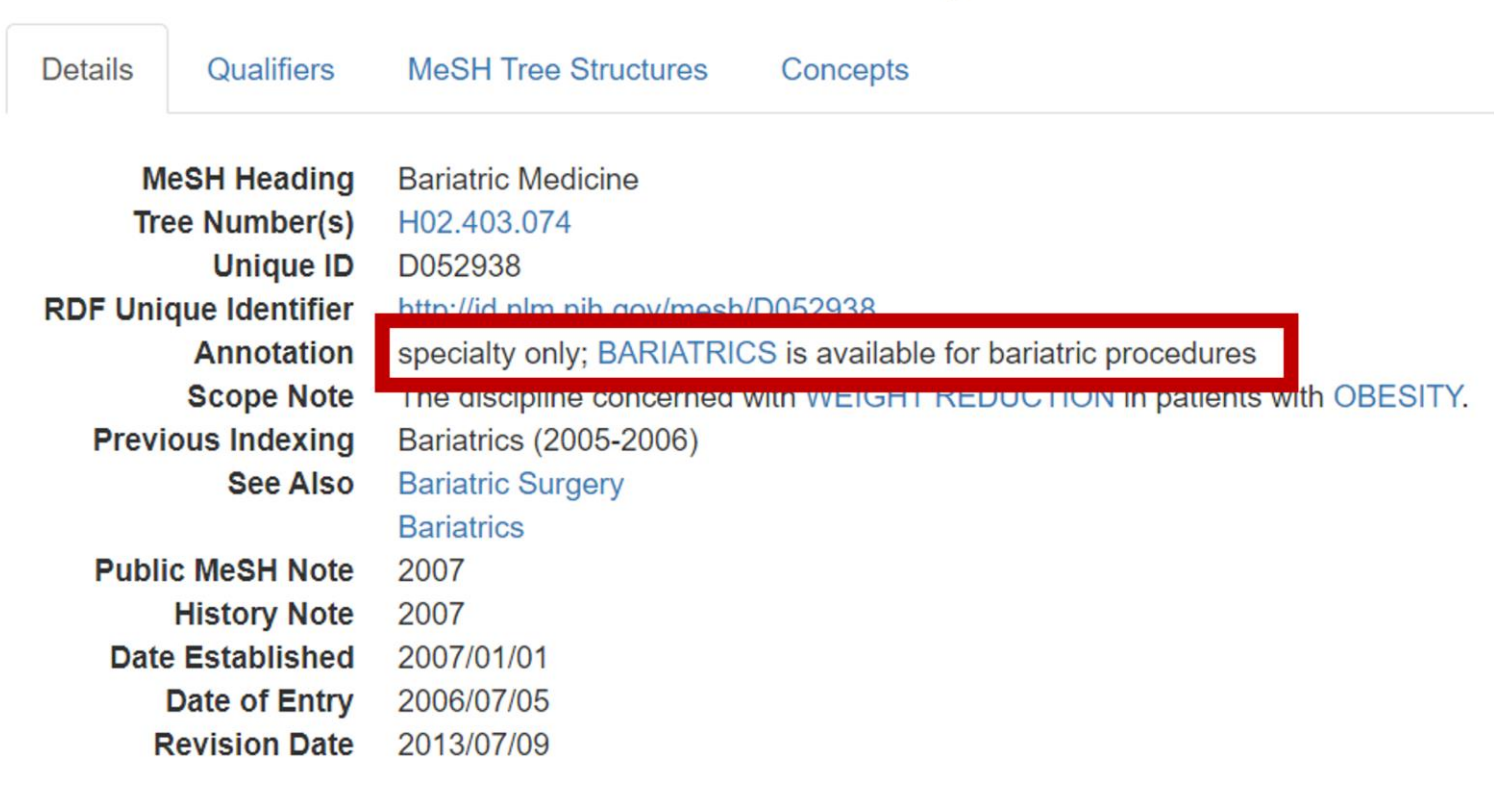

lational Library of Medicine

#### MeSH Trees for Specialties

Disciplines and Occupations  $[H] \bigodot$ Natural Science Disciplines [H01] **O** Health Occupations [H02] **O** 

#### Health Occupations [H02]  $\bigcirc$

Acupuncture [H02.004] Allied Health Occupations [H02.010] O **Biomedical Engineering [H02.070]** Chiropractic [H02.110] Dentistry [H02.163] **O** Environmental Health [H02.229] O Evidence-Based Practice [H02.249] **O** Health Services Administration [H02.269] Hospital Administration [H02.309] Medical Illustration [H02.385] Medicine [H02.403]  $\bullet$ Mortuary Practice [H02.438] Nursing [H02.478] **O** Nursing, Practical [H02.495] Nutritional Sciences [H02.533] **○** 

#### Specialty vs. Diseases

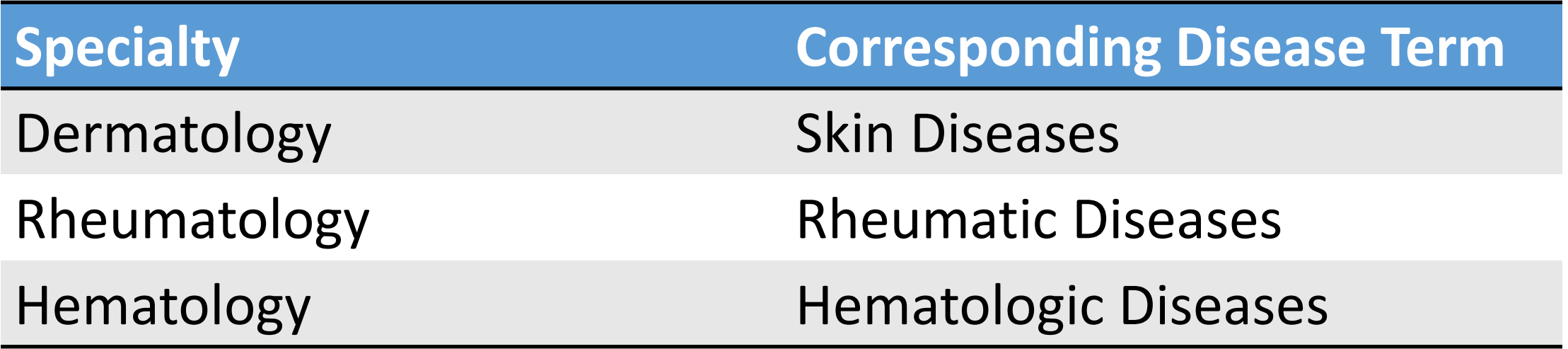

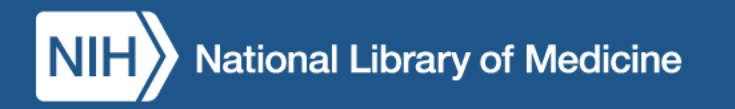

#### Specialty Headings: Your Turn!

**Q11: What descriptors(s) would you use to describe a work titled** *The Status of Diagnosis in Endocrinology***?**

A11: Endocrine System Diseases / diagnosis

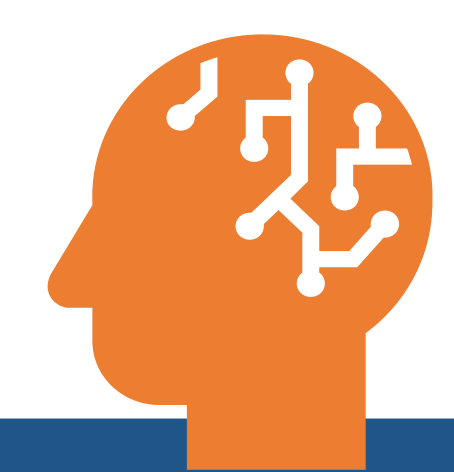

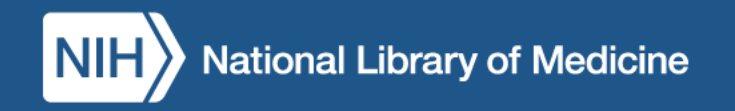

#### Specialty vs. Phenomena or Processes

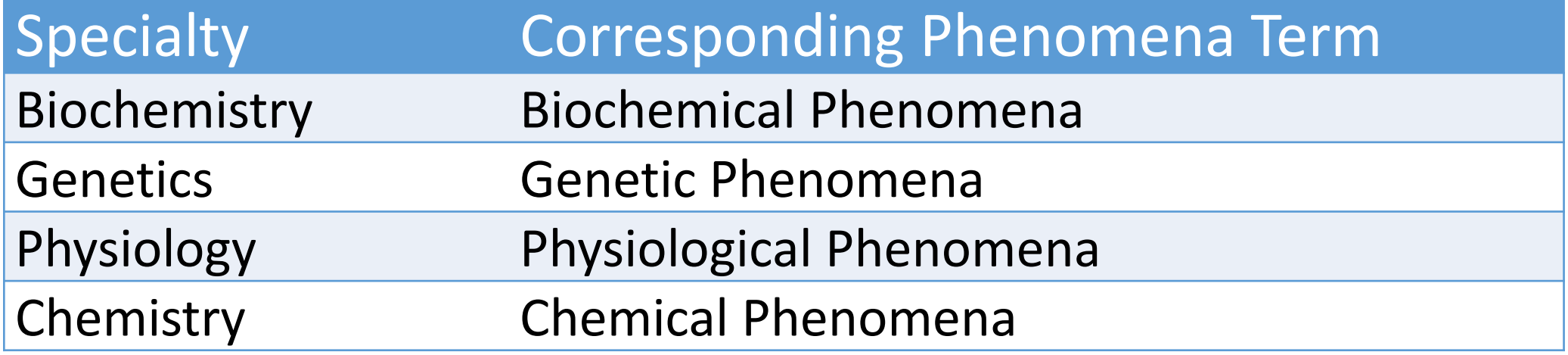

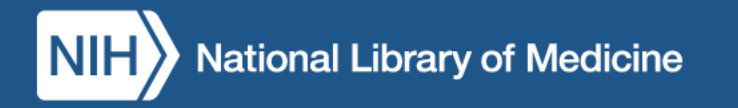

#### Subheadings Indicating Specialty

*Future of biochemistry* BIOCHEMISTRY / \*trends FORECASTING

*Algorithms for characterization of stochastic biochemical rare events* \*BIOCHEMICAL PHENOMENA \*ALGORITHMS STOCHASTIC PROCESSES

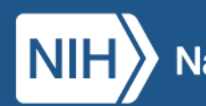

#### Exceptions to Specialty Rule

- Pediatrics
- •Geriatrics

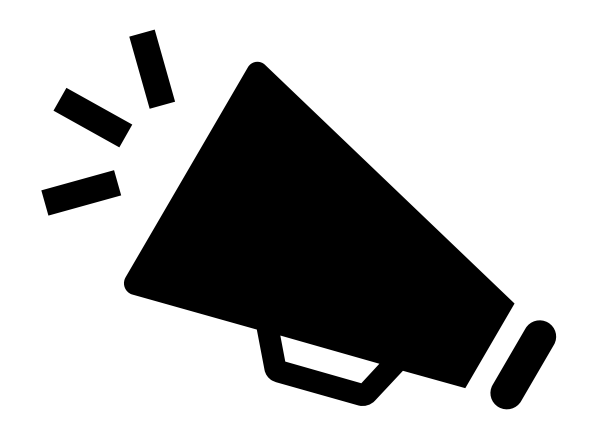

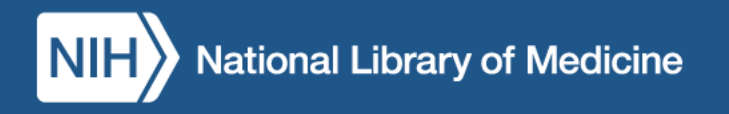

#### Supplementary Concept Records (SCRs) Mapping

## oxiconazole

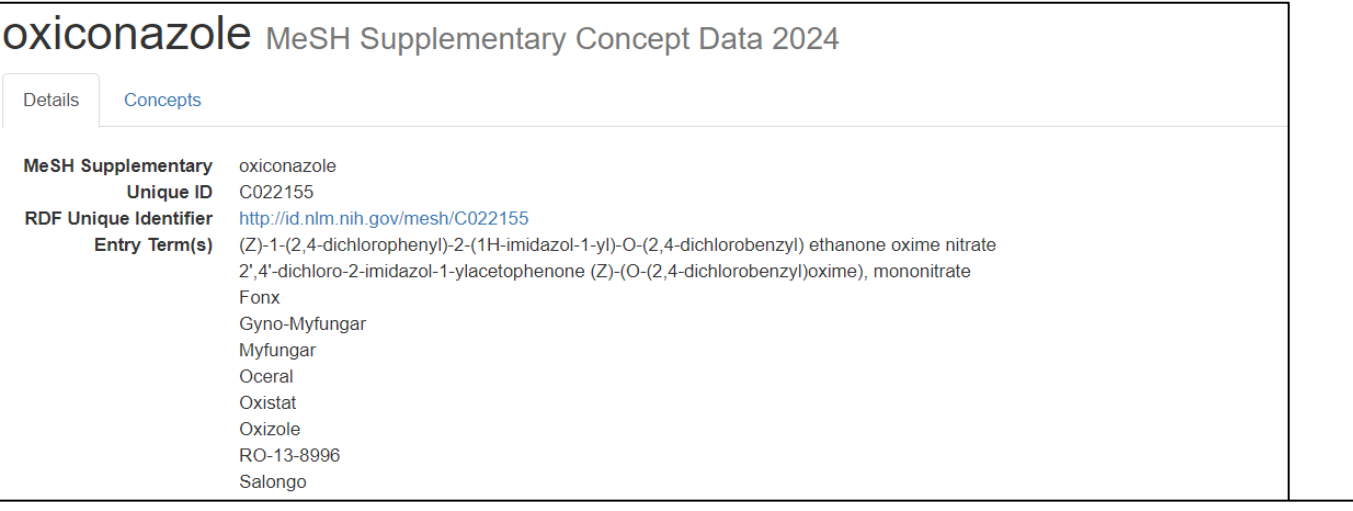

#### **Heading Mapped to \*Imidazoles**

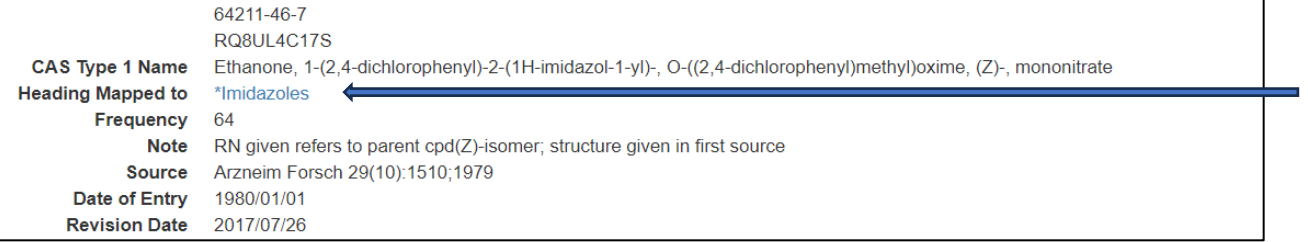

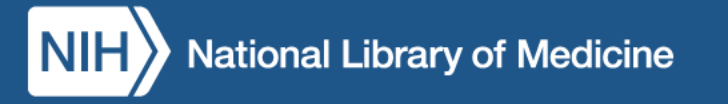
### Supplementary Concepts: Your Turn!

### **Q12: What descriptors(s) would you use to describe a work about watermelon stomach disease?**

A12: Gastric Antral Vascular Ectasia

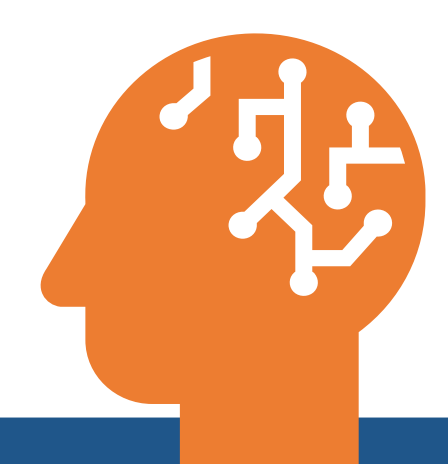

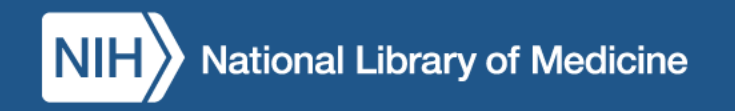

# Format of Subject Headings in Bibliographic Records

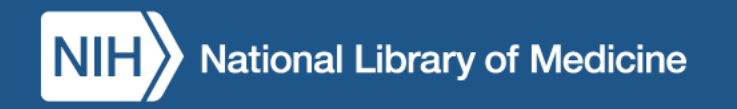

## MARC Coding of Subject Access Entries **From the MeSH vocabulary**

650 X2 \$a Main subject \$x topical subheading

- 651 2 \$a Geographic \$x topical subheading
- 655 2 \$a Publication type/Form

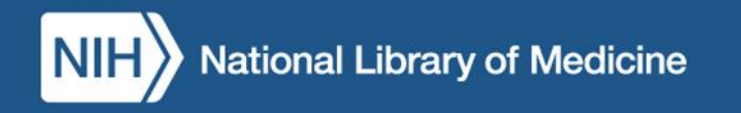

### Example 1: MARC Coding

A work on acupuncture for chronic low back pain

650 12 \$a Low Back Pain \$x therapy 650 22 \$a Acupuncture Therapy 650 22 \$a Chronic Disease \$x therapy

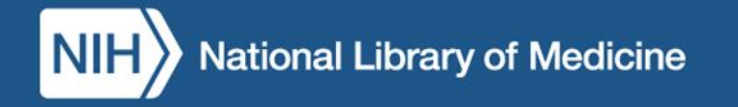

## Example 2: MARC Coding

A directory of services for the aging in New York State

- 650 12 \$a Health Services for the Aged
- 651 2 \$a New York
- 655 2 \$a Directory

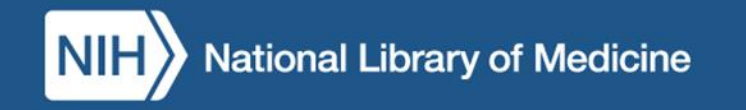

# MARC Coding of Subject Access Entries (2)

### **From the NAF**

- 600 X2 \$a Personal names 610 X2 \$a Corporate names
- 611 X2 \$a Conference names
- 630 X2 \$a Uniform Titles

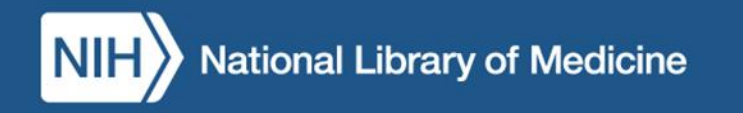

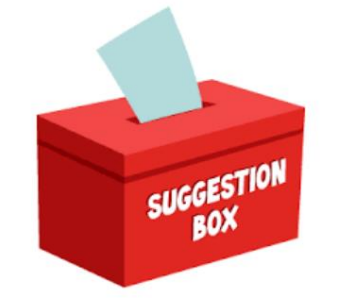

L Home

### Submitting MeSH Suggestions

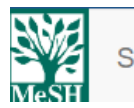

Search **Tree View** 

**MeSH on Demand MeSH 2022**  Suggestions **Contact Us** 

About

Medical Subject Headings

MeSH Home | Learn About MeSH | MeSH Browser | Download MeSH Data | MeSH on Demand | Suggestions

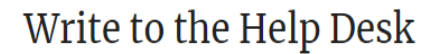

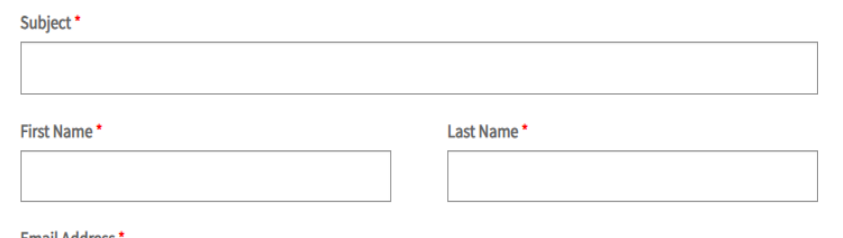

**Email Address** 

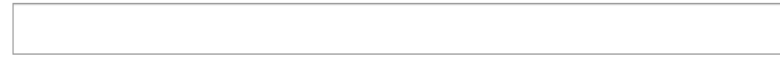

#### Description: (Please include the NLM Product or Service you are writing about.) \*

**Styles** 

### **User Suggestions for Medical Subject Headings**

#### **Your Feedback is Welcome!**

The NLM Customer Support Center provides a variety of help topics on NLM products. You can also select the Write to the help desk button to submit a request for a change or addition to MeSH vocabulary. Please review the guidelines below to ensure that your request is processed correctly.

MeSH vocabulary suggestions are reviewed for literary warrant and other criteria of usefulness, for reproducibility in use, and for understandability. Our mission is to produce a clear and concise vocabulary that is useful for indexing and retrieval of biomedical literature. Each entry term expression in MeSH is unique and carefully chosen to avoid expressions that are multimeaning. Although MeSH works closely with a variety of NLM departments that provide indexing, citation data, and publications we are not directly involved in these processes and cannot provide answers for questions related to these areas.

#### To help us expedite your request please follow the quidelines below:

I. Please click: Write to the help desk to open a new window or tab with an online request form.

II. Locate the Subject box and enter the one of the following as the subject of your request:

- 1. To suggest a new MeSH term or descriptor (heading): "New MeSH term"
- 2. For changes to MeSH vocabulary: "MeSH term change"
- 3. For corrections to a MeSH concept or meaning: "MeSH correction"
- 4. For corrections or changes to the MeSH tree hierarchy: "MeSH tree change"
- 5. None of the above? Please feel free to provide your own Subject.

III. Describe the change or addition to MeSH and any relevant additional information (e.g., reason for your suggested change; citations to support) in the Description box.

IV. Note that providing your Email will allow us to let you know what we did.

### When to Request a New MeSH Term

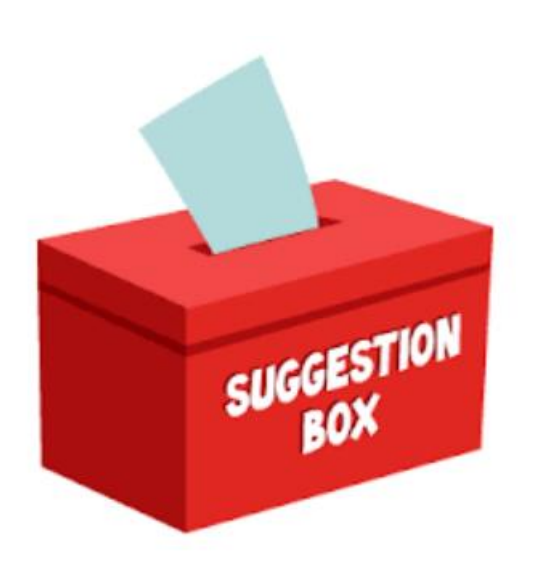

Submit a request for a new MeSH to express:

- A frequently recurring concept
- A more general or specific concept than is covered by the available MeSH vocabulary

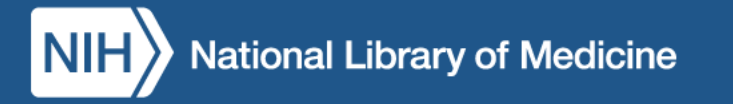

### When to Request a New MeSH Term (continued)

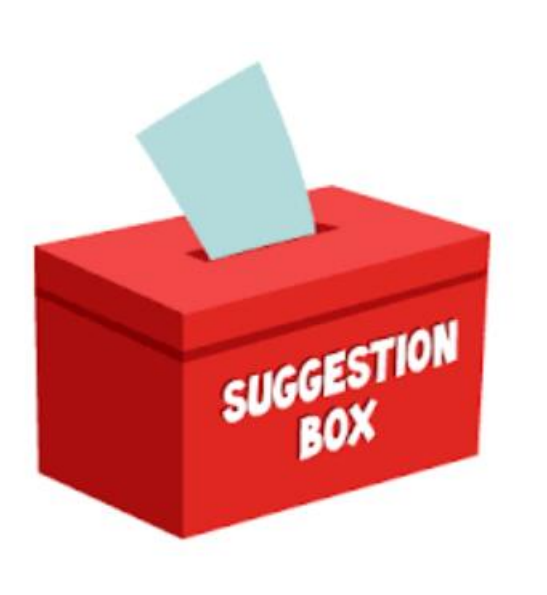

Submit a request for a new MeSH to express:

- A concept which currently requires two or more headings
- A concept which has been or is likely to be handled inconsistently by different catalogers

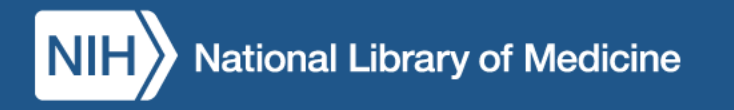

### When to Submit Changes to MeSH

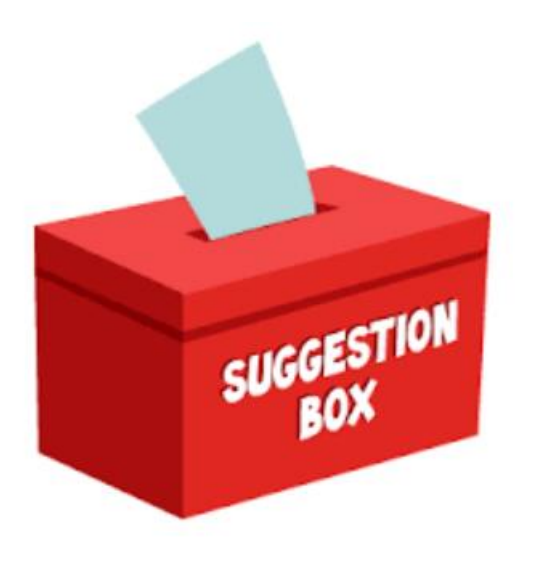

Changes may be requested for any element of the MeSH record. For example:

- Main descriptor to represent more current or common usage
- Addition of cross references or Entry Terms (ET)
- Add or delete qualifiers as needed

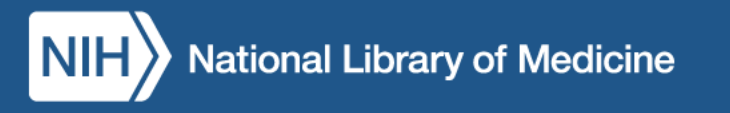

### Questions? (2)

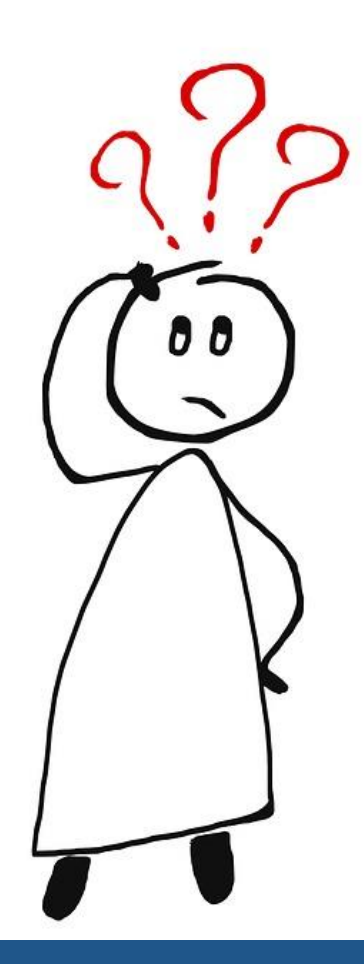

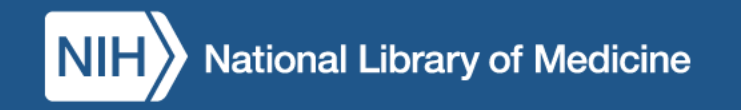

### More About MeSH

- See [MeSH](https://www.nlm.nih.gov/mesh/meshhome.html) Home
- For news, see the **[NLM Technical Bulletin](https://www.nlm.nih.gov/pubs/techbull/stay_current.html)**

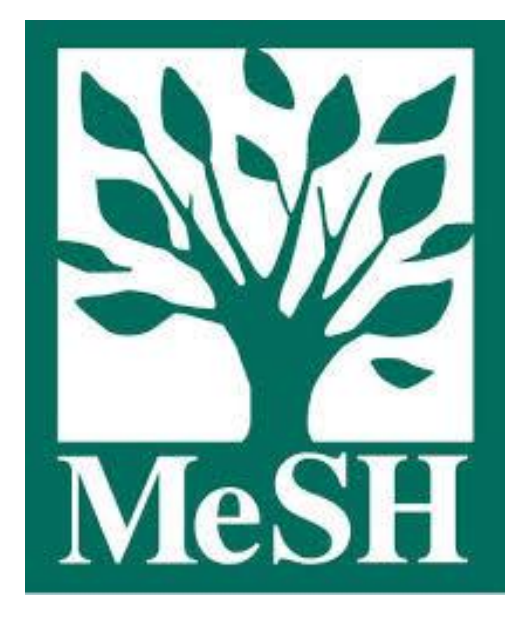

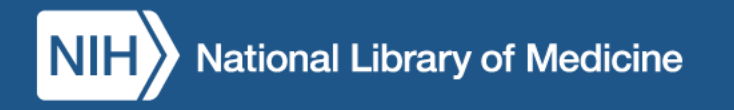

### More about Cataloging

See the Metadata Management Program [homepage.](https://www.nlm.nih.gov/tsd/cataloging/mainpge.html)

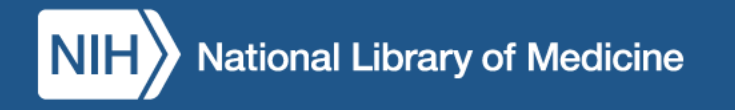

# How to Claim Your MLA CE Credit

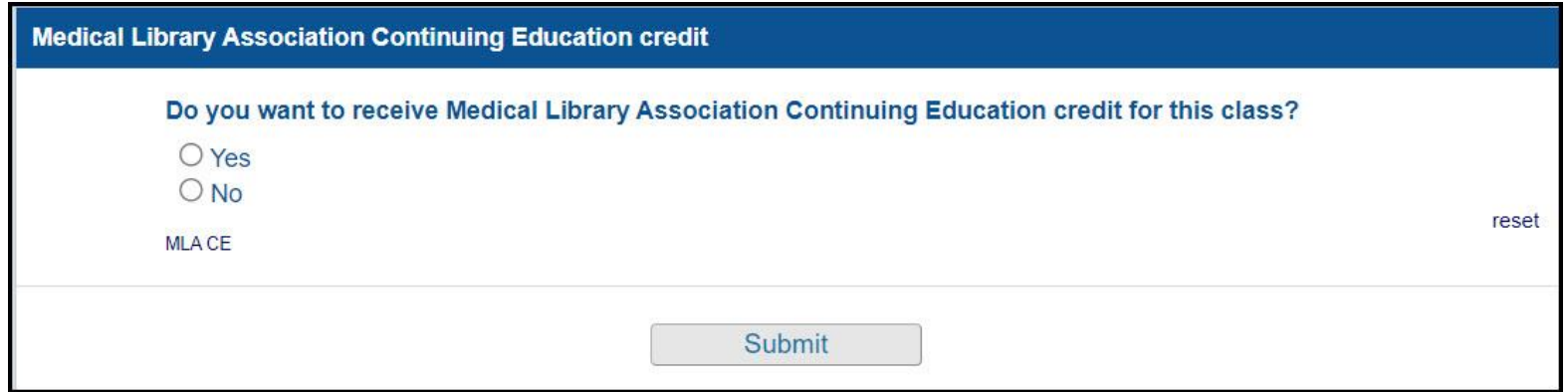

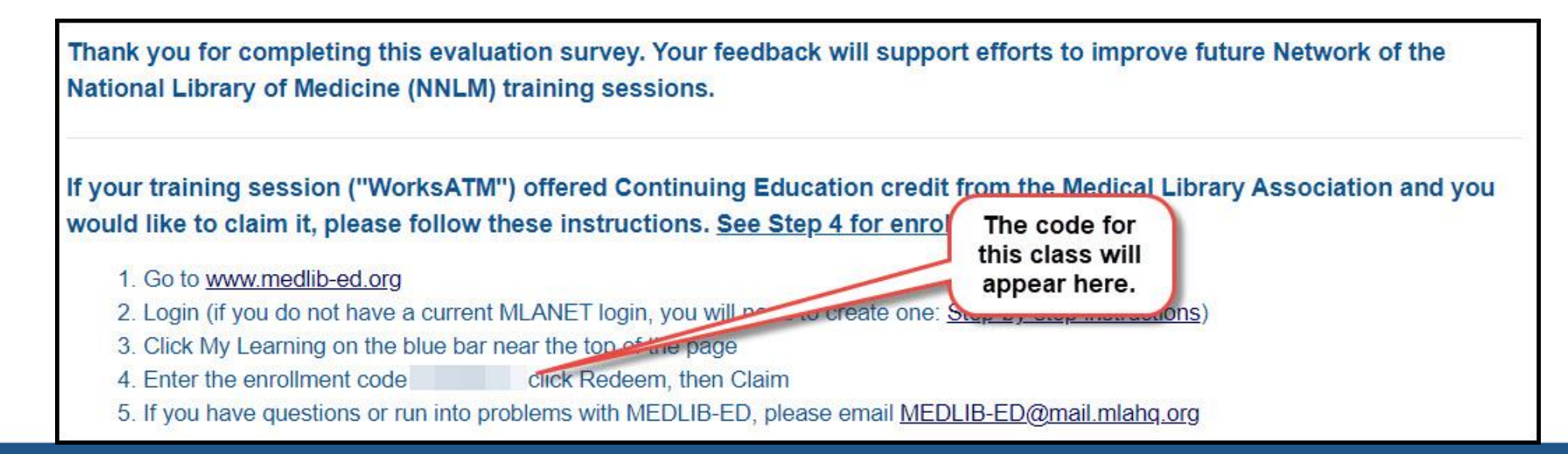